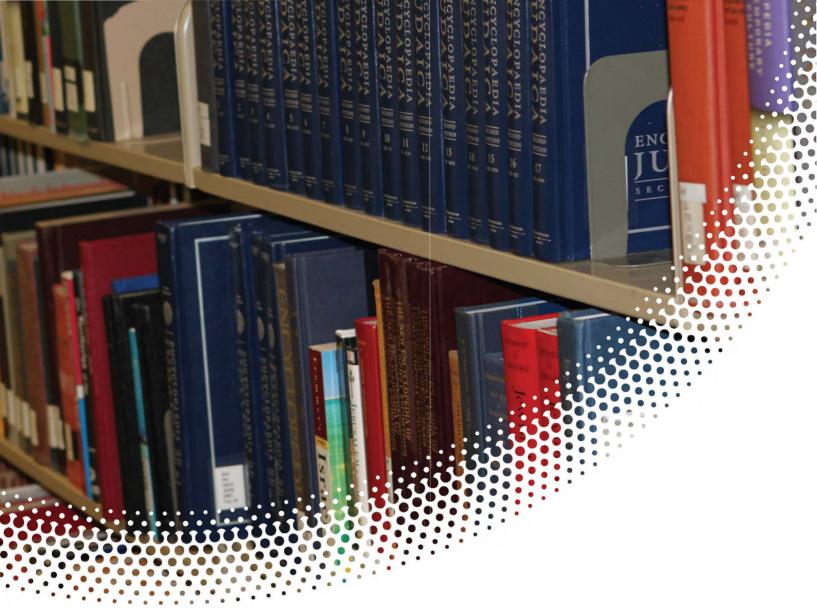

# **Banner Training**

Finance

Section 24

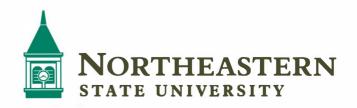

# **Table of Contents**

| FOAPAL Elements                                 |
|-------------------------------------------------|
| Glossary of Banner Terms4                       |
| Accessing Financial Information                 |
| Logging on to Self-Service6                     |
| Budget Queries (Determining Available Balance)7 |
| Budget Status by Account                        |
| How to Look up Unknown Numbers11                |
| Operating Ledger (Fiscal Year) Queries13        |
| Download to Excel14                             |
| Drilldowns15                                    |
| Computed Columns17                              |
| Budget Quick Query                              |
| Encumbrance Queries                             |
| Banner Inquiry Screens                          |
| FGIBDST (Inquiry Budget Status)24               |
| FGIBSUM (Inquiry Budget Summary)28              |
| FGITBAL (Inquiry Trial Balance)31               |
| FGIOENC (Inquiry Organizational Encumbrance)32  |
| FGIENCD (Inquiry Detail Encumbrance Activity)34 |
| FGITRND (Inquiry Transanction Detail)35         |
| FAIVNDH (Inquiry Vendor Detail History)37       |
| FOIDOCH (Inquiry Document History)41            |
| Exporting to Excel                              |

# **FOAPAL Elements**

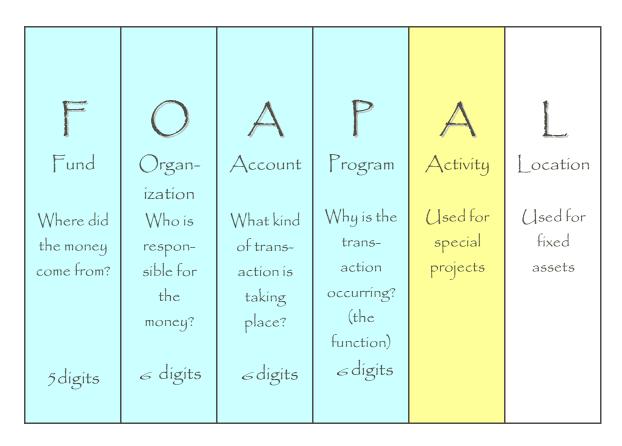

#### Fund

- Identifies the source of the money (the "Where?")
- Balance sheet and revenue/expense reports can be produced on a Fund
- Funds can be restricted (such as grants and endowments) or unrestricted (general)

#### Organization

- Identifies the unit responsible for managing the money (the "Who?")
- May be associated or used with several funds
- Follows a structure very similar to our organization chart

#### Account

- Describes the "What?" of a financial transaction
- Identifies the kind of transaction taking place
- Examples:

479100 Sales Revenue 536140 Office Supplies

#### Program

- Describes the function being supported by a transaction (the "**Why**?") Program codes provide a way of classifying transactions across organizations and accounts
- Most educational institutions use program codes defined by the National Association of College and University Business Officers (NACUBO)
- Programs include:
  - Instruction
  - $\circ$  Research
  - Public Services
  - $_{\odot}$  Academic Support
  - Student Services
  - Institutional Support
  - o Operation and Maintenance of Plant
  - Auxiliaries

#### Activity

- Optional component of the FOAP(AL)
- Used to track revenue and expenditure activities within a project or program

#### Location

- Optional component of the FOAP(AL)
- Normally used to represent a physical location, such as a building or room

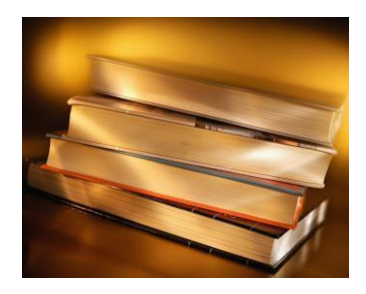

# **Glossary of Banner Terms**

This section is a glossary of terms that will help you use and understand the Banner system. **Account** – The 6-digit number that specifies the kind of transaction taking place. Used for both revenue and expense transactions.

**Banner** – Software system that processes, retrieves, and reports information as an integrated database. Banner integrates student, financial, human resources and financial aid information.

Block – Banner forms, or screens, are broken into blocks.

**Chart of Accounts** – A list of the fund, organization and account numbers, and program and activity codes. In general, a chart of accounts provides a structure for capturing financial data and reporting information about financial activity.

**Commitment** – Equivalent to Encumbrance (see below)

**Document ID** – A sequential identification code, consisting of letters and numbers that are assigned to a transaction when it is processed in the Banner system. Examples of document ID's: J00xxxxx – Journal Entry; P000xxxx – Purchase Order; I00xxxxx – Invoice Number; R00xxxxx – Requisition Number.

**Encumbrance** – The estimated amount of a purchase order, contract, or salary posted against an account(s). An encumbrance is established when goods or services are ordered. Encumbrances are cleared as payment for the goods or services is made.

**Expenditure** – Charges incurred for operation, maintenance, interest, and other expenses during the current fiscal period.

FOAP(AL) – Acronym for <u>Fund</u>, <u>Organization</u>, <u>Account</u>, <u>Program</u>, <u>Activity</u>, <u>Location</u>.

**Fund** – The 6-digit number that specifies the source of the money.

**goNSU** – The online access point (web portal) to NSU's Banner system.**Module** – A component of the Banner system providing specific information. The Finance module provides detailed financial information; the Student module provides information on student schedules, grades, etc.

**Object** – Banner form, report, process, or table.

**Organization** – The 6-digit number that specifies the unit responsible for managing the money.

**Program** – The number that identifies the function being supported by the transaction. Based on the standardized categories of expenses as defined by NACUBO (National Association of College and University Business Officers.)

Query – A method of requesting specific information or a way to narrow a search for information.

Transaction Type – Banner rule code that is used to classify documents by type.

# **Accessing Financial Information**

Finance Self-Service Banner (SSB) is a web browser based tool that allows users to do many common tasks without having to log into the Banner System. Anyone with regular Banner 9 Finance rights has those same rights applied during a Self- Service session. This means they can only query accounts and documents or initiate budget adjustments for Orgs they have rights to in Banner 9 Finance. Likewise, they must be an Banner 9 Finance approver to be able to approve documents in Self-Service.

## Logging on to Self-Service

Self-Service Banner (SSB) is accessed through the goNSU site. On the GONSU Menu, click the Finance Tab. Choose Self-Service Banner for Finance in the Banner Links box. You can also go directly to the self-service budget query by selecting budget query in the banner links box.

| 🟦 GONSU              |                                                             |
|----------------------|-------------------------------------------------------------|
| ifi goNSU            | Approval Alerts                                             |
| Employees            | You have no documents pending approval                      |
| Ø Banner Links       | Banner Links                                                |
| \$ Finance           | Budget Query     Self-Service Banner for Finance     Banner |
| Faculty and Advisors | Banner 9     Ellucian Client Support                        |
| 🔲 Blackboard         |                                                             |
| GreenMail            | Copyright © Northeastern State University 2020              |
| 🖵 IT Client Portal   |                                                             |
|                      |                                                             |
|                      |                                                             |

Any time a word, title, code or amount appears in a blue color it is a hyperlink that will bring the user to a new functionality or will drill down to some supporting documentation. As you work in Self-Service you can move backwards through your steps by clicking the left navigation arrow in the upper left of the screen.

If a Self-Service session is inactive for over <u>30 minutes</u>, the session will expire for security reasons and you will have to log in again.

# **Budget Queries (Determining Available Balance)**

The following queries will be used in lieu of the previous monthly statements reviewed on MySFA. Only POSTED transactions appear in budget queries. If a document is incomplete, or still in an approval queue, it is not posted. These amounts will not be reflected in Self- Service Banner.

There are several different ways to query budget vs. actual in Finance Self-Service. CLICK on "Budget Queries" to open the page below.

| Northeastern State Univers<br>goNSU | ПТУ                       |                   |               |
|-------------------------------------|---------------------------|-------------------|---------------|
| Back to goNSU Student Faculty       | Services Employee Finance |                   |               |
| search<br>Go<br>Finance             |                           |                   |               |
| папсе                               |                           |                   |               |
| Budget Queries                      | Encumbrance Query         | Approve Documents | View Document |
| Delete Finance Template             | goNSU Finance Page        |                   |               |
|                                     |                           |                   |               |

CLICK on the "Type" dropdown to access the three different query types.

| Northeastern ST            | ATE UNIVERSITY                                                                                                    |
|----------------------------|----------------------------------------------------------------------------------------------------|
| Back to goNSU Studen       | t Faculty Services Employee Finance                                                                                              |
| Search<br>Go               |                                                                                                    |
| Budget Queries             |                                                                                                    |
| <b>i</b> To create a new c | query choose a query type and select Create Query. To retrieve an existing query choose a saved query and select Retrieve Query. |
| Create a New Query<br>Type | Budget Status by Organizational Hierarchy 🗸                                                                                      |
| Type                       | Create Query                                                                                                    |
| Retrieve Existing Que      | ry                                                                                                    |
| Saved Query                | None v<br>Retrieve Query                                                                                                    |
| Budget Queries   Encun     | nbrance Query   Approve Documents   View Document   Delete Finance Template   goNSU Finance Page ]                               |

The differences in the three Budget Query types are:

- **by Account** one specific FOAP string must be a data-enterable FOAP with actual transactions in it cannot use hierarchy
- by Organizational Hierarchy can create high level summary reports
- Quick <u>cannot drilldown</u> to detail transactions or documents supporting the numbers reported – only returns four check-marked data elements below. The other two query types allow you to specify which of these ten available data elements to present in the report.

#### **Budget Status by Account**

The ten possible data elements shown at the bottom left of the Budget Queries page are:

- 1. Adopted Budget original budget entered or rolled from a prior year (B20 and B26)
- 2. Budget Adjustments budget changes (B21)
- 3. Adjusted Budget net of two above elements
- 4. Temporary Budget (we do not use this)
- 5. Accounted Budget Includes any budget changes in the past or future.
- 6. Year to Date actual transactions booked (JVs, invoices, direct pays, deposits, etc)
- 7. Encumbrances Generated by purchase orders and salary encumbrances; funds committed for future payments.
- 8. Reservations net open Requisitions
- 9. Commitments Equal to the total budget set aside for future obligations. These are made up of Reservations and Encumbrances.
- Available Balance net available budget.
   Formula is: Adjusted Budget less Year to Date less Commitments equals Available Balance

#### CLICK "Submit Query".

For now just select the four data elements that are checked below.

|                     | NORTHEASTERN STAT<br>ZONSU                               | TE U  | NIVERSITY                                     |            |             |  |  |  |  |
|---------------------|----------------------------------------------------------|-------|-----------------------------------------------|------------|-------------|--|--|--|--|
| ick to              | goNSU Student                                            | F     | aculty Services                               | Employee   | Finance     |  |  |  |  |
| arch<br>0           |                                                          |       |                                               |            |             |  |  |  |  |
| Idge                | et Queries                                               |       |                                               |            |             |  |  |  |  |
|                     |                                                          |       |                                               |            |             |  |  |  |  |
| 6                   | Select the Operating                                     | ) Lea | lger Data columns to                          | display on | the report. |  |  |  |  |
|                     | Select the Operating                                     | g Lea | lger Data columns to<br>Year to Date          | display on | the report. |  |  |  |  |
| _ o                 | 50 25                                                    |       |                                               | display on | the report. |  |  |  |  |
| 0<br>0<br>8         | Priginal Budget                                          |       | Year to Date                                  | display on | the report. |  |  |  |  |
| O     B             | Priginal Budget<br>Budget Adjustments                    |       | Year to Date<br>Encumberances                 |            | the report. |  |  |  |  |
| O     B     A     T | Driginal Budget<br>Budget Adjustments<br>Idjusted Budget |       | Year to Date<br>Encumberances<br>Reservations | nts        | the report. |  |  |  |  |

The main Budget Queries screen has a section allowing you to retrieve a set of previously created query parameters. This allows you to recreate a report on a regular basis (weekly, monthly, etc) without having to re-specify all the parameters again.

To save a query for later use, type a meaningful, unique name you will recognize later in the "**Save Query as**" box and CLICK "**Continue**". Later you can retrieve a saved query and change the fiscal period for the month desired and perform the process over again. This opens the following screen where the parameters for the query are entered.

CLICK "Continue".

| NORTHEASTERN STATE UNIVERSITY<br><b>goNSU</b>                                                                                                    |                                     |               |                                                                                                    | MENU SITE MAP HELP EXIT        |
|----------------------------------------------------------------------------------------------------|-------------------------------------|---------------|----------------------------------------------------------------------------------------------------|--------------------------------|
| Back to goNSU Student Faculty Services Employe<br>Search<br>Go<br>Budget Queries                                                                                                    | e Finance                           |               |                                                                                                    |                                |
| Inception to Date. Otherwise, all information retrieved                                                                                                    | is through the Fiscal Year to Date. |               | r, Period, and Chart of Accounts fields. If Grant information is queried, all<br>li be placed next to the corresponding comparison fiscal period. | retrieved information is Grant |
| Fiscal year:         2021 v         Fiscal period:           Comparison Fiscal year:         None v         Comparison Fiscal           Commitment Type:         Uncommitted v         V | al period: None V                   | Down          |                                                                                                    |                                |
| Chart of Accounts A Index Fund 10001 Activity Organization Location Grant Fund Type Program Include Revenue Accounts Save Query as:                                                      | Code<br>Buttons                     | $\rightarrow$ |                                                                                                    |                                |
| Submit Query                                                                                                    |                                     |               |                                                                                                    |                                |

#### Note the information balloons at the top of the screen describe:

- the <u>minimum</u> input requirements (fiscal year, fiscal period, chart and Organization or Grant)
- the <u>difference</u> between a grant query and a non-grant query (inception-to-date versus fiscal-yearto-date
- <u>how to do comparison</u> reporting for two fiscal years.

The dropdown boxes will display the valid values that can be used in those fields. CLICK on a dropdown value from the list to select it.

"Fiscal Period" is monthly. 03 is September, 04 is October, 05 is November and <u>14 is the Accrual Period</u> which includes all the final entries for the fiscal year. The query results will always be cumulative year-todate through the end of the fiscal period specified. Using period 14 will always give you the cumulative upto-date total for a fiscal year.

"**Comparison – Fiscal Year/Period**" dropdowns allow you to see comparable data for two fiscal years in the query results. The comparison fiscal period does not have to be the same as the primary fiscal period. For example, you may want to see the current year as of period 04, but the prior year as of period 14.

"Commitment Type" relates to budgeted values and the query options are Uncommitted,

Committed or Both. All normal budget transactions are Uncommitted – meaning the budget can be used by any type of transaction charged to that FOAP string. When purchase orders are rolled from one fiscal year to another the related budget is also rolled – but as Committed. This means that rolled budget can only be used by that purchase order and invoices tied to it.

#### "Chart of Accounts" will always be A

Note that you can query using a specific "Fund Type" or "Account Type" by populating those fields.

Common Fund Type queries would be:

- 11 Current Unrestricted Funds
- 16 Designated Funds
- 21 Grants
- 22 Endowment Spending

Common Account Types used would be:

5A-5D for Salaries and Wages 5E for Benefits 52 for Travel 53 for Operating Expenditures (O&M)

#### How to Look up Unknown Numbers

Clicking on any of the FOAPAL code buttons will open the Code Lookup window where a wildcard (%) can be used to find an unknown code. Remember, this is case- sensitive and you must use upper and lower case.

Code Lookup

| Enter criteria then se | elect Execute Query to obtain a Co | ode Lookup results list. Select E | xit without Value to return to the parameter pa | ge. |
|------------------------|------------------------------------|-----------------------------------|-------------------------------------------------|-----|
|                        |                                    |                                   |                                                 |     |
| Chart of Accounts      | A 🗸                                |                                   |                                                 |     |
| Fund Criteria          |                                    |                                   |                                                 |     |
| Title Criteria         |                                    |                                   |                                                 |     |
| Maximum rows to return | 10 🗸                               |                                   |                                                 |     |
|                        |                                    |                                   |                                                 |     |
| Execute Query          |                                    |                                   |                                                 |     |
| Exit Without Value     |                                    |                                   |                                                 |     |

The above query looking for all ORG codes with the word "Plan" anywhere in their title returned the following results:

| Back to goNSU | Student | Faculty Services | Employee | Finance |
|---------------|---------|------------------|----------|---------|
| Search        |         |                  |          |         |
| Go            |         |                  |          |         |

#### Code Lookup

| G Select a code to return the v  | alue to the parameter                                                                                          | e or Exit without Value to return without a value. Select Another Query | y to return to the Code Lookup page |
|----------------------------------|----------------------------------------------------------------------------------------------------|-------------------------------------------------------------------------|-------------------------------------|
|                                  |                                                                                                    |                                                                         |                                     |
|                                  |                                                                                                    |                                                                         |                                     |
| ode lookup results               |                                                                                                    |                                                                         |                                     |
| Title                            | Organization                                                                                                   |                                                                         |                                     |
| Classroom Support BA             | B20003                                                                                                    |                                                                         |                                     |
| Broken Arrow Graduate Office     | B20016                                                                                                    |                                                                         |                                     |
| Ctr for Teaching and Learning BA | and a second second second second second second second second second second second second second second second |                                                                         |                                     |
| College of Liberal Arts Admin BA | B20024                                                                                                    |                                                                         |                                     |
| Music Broken Arrow               | B20042                                                                                                    |                                                                         |                                     |
| Foreign Language Broken Arrow    | B20058                                                                                                    |                                                                         |                                     |
| English Broken Arrow             | B20059                                                                                                    |                                                                         |                                     |
| NSU Writing Center BA            | B20064                                                                                                    |                                                                         |                                     |
| Political Science Broken Arrow   | B20066                                                                                                    |                                                                         |                                     |
| Sociology Broken Arrow           | B20068                                                                                                    |                                                                         |                                     |

Clicking on one of the blue codes in the "Code lookup results" screen above will return that value to the query parameters screen . Reminder: Your security must allow you access to that ORG.

You must enter either an "Organization" code or a "Grant" code in the query parameters.

• Using an Organization code views the Operating Ledger which holds information by fiscal year.

• Using a **Grant** code views the Grants Ledger which holds information on an inception- to-date basis (grants can cross multiple fiscal years). If you leave any of the non- required FOAPAL fields blank, it is the same as specifying ALL.

The **"Include Revenue Accounts"** check box is unchecked by default. This is because the vast majority of queries will be done for FOAPs with no revenue. If the FOAP being queried has revenue transactions, checking this box will include them in the query results. When the box is checked, the total formula for the columns in the resulting report will be:

Revenue less Expense equals Column Total.

If expenses are greater than revenue, this will result in column totals with a leading minus sign.

**Important Note**: If you want to look at <u>both revenue and expenses</u>, take out the **Program Code** that you either entered or defaulted from the use of the Index.

## **Operating Ledger (Fiscal Year) Queries**

For this section, use one of the valid ORGs for which you have access rights. The Office of Budgets and Accounting account is used for demonstration purposes – you should try doing the same steps as the demonstration but use your own account.

View Pending Documents

No pending documents exist

Report Parameters

|                   | Organization Budget Status Report       | t.              |     |
|-------------------|-----------------------------------------|-----------------|-----|
|                   | By Account                              |                 |     |
|                   | Period Ending Jun 30, 2021              |                 |     |
|                   | As of Aug 24, 2020                      |                 |     |
| Chart of Accounts | A Northeastern State University         | Commitment Type | All |
| Fund              | 10001 Education and General             | Program         | All |
| Organization      | T60009 Office of Budgets and Accounting | Activity        | All |
| Account           | All                                     | Location        | All |

Query Results

| Account   | Account Title                    | FY21/PD12 Adjusted Budget | FY21/PD12 Year to Date | FY21/PD12 Total Committments | FY21/PD12 Available Balance |
|-----------|----------------------------------|---------------------------|------------------------|------------------------------|-----------------------------|
| 511131    | Other Wages                      | 10,000.00                 | 881.28                 | 0.00                         | 9,118.72                    |
| 511132    | Wages Student Institutional      | 13,580.00                 | 1,248.75               | 0.00                         | 12,331.25                   |
| 511150    | Full Time Professional Salary    | 123,396.00                | 20,566.00              | 0.00                         | 102,830.00                  |
| 511160    | Full Time Nonprofessional Salary | 112,452.00                | 12,110.20              | 0.00                         | 100,341.80                  |
| 512120    | Health Insurance Premium         | 0.00                      | 4,941.43               | 0.00                         | ( 4,941.43)                 |
| 512121    | Vision Insurance Premium         | 0.00                      | 53.63                  | 0.00                         | ( 53.63)                    |
| 512122    | Life Insurance Premium           | 0.00                      | 108.33                 | 0.00                         | ( 108.33)                   |
| 512123    | Disability Insurance Premium     | 0.00                      | 70.24                  | 0.00                         | ( 70.24)                    |
| 512124    | COBRA Administration             | 0.00                      | 3.85                   | 0.00                         | ( 3.85)                     |
| 512211    | Unemployment Compensation        | 0.00                      | 53.68                  | 0.00                         | ( 53.68)                    |
| 512310    | Workers Compensation             | 0.00                      | 215.73                 | 0.00                         | ( 215.73)                   |
| 513110    | FICA Employer                    | 0.00                      | 2,114.85               | 0.00                         | ( 2,114.85)                 |
| 513120    | Medicare Employer                | 0.00                      | 494.62                 | 0.00                         | ( 494.62)                   |
| 513241    | OTRS Contribution Tier II        | 0.00                      | 1,613.76               | 0.00                         | ( 1,613.76)                 |
| 513242    | OTRS System Retiree Fee          | 0.00                      | 3,511.18               | 0.00                         | ( 3,511.18)                 |
| 531310    | Premium Paid to Risk Mgmt        | 0.00                      | 23.77                  | 0.00                         | ( 23.77)                    |
| 531520    | Premiums Insurance               | 0.00                      | 5.71                   | 0.00                         | ( 5.71)                     |
| 554231    | NSU Copier Reimbursement         | 0.00                      | 107.01                 | 0.00                         | ( 107.01)                   |
| 554233    | NSU Postage Reimbursement        | 0.00                      | 9.40                   | 0.00                         | ( 9.40)                     |
| 554238    | NSU Telephone Reimbursement      | 0.00                      | 109.55                 | 0.00                         | ( 109.55)                   |
| L3510     | Benefits                         | 99,340.00                 | 0.00                   | 0.00                         | 99,340.00                   |
| L3620     | Travel                           | 9,000.00                  | 0.00                   | 0.00                         | 9,000.00                    |
| L3630     | Administrative Expenditures      | 8,111.00                  | 0.00                   | 0.00                         | 8,111.00                    |
| Report To | tal (of all records)             | 375,879.00                | 48,242.97              | 0.00                         | 327,636.03                  |

Download All Ledger Columns | Download Selected Ledger Columns | View Payroll Expen

The query for a regular fund (non-grant) produced this report. The header information shows the dataenterable budget FOAP and the period ending date. The As-of date is the date the query was run. The query parameters are listed.

Query results can display 15 ACCT codes on the screen at one time. If there are more than 15 ACCT codes with activity, summary numbers appear as shown below.

"Screen total" is the sum of the ACCT codes appearing on the current screen.

"Running total" is the sum of all the screens viewed so far.

"**Report total**" is the grand total for the <u>entire query</u> – even if you have not viewed all the ACCTs.

Data will appear in ACCT code sequence (the first column). The four columns of numbers presented are the data elements selected when the query was first initiated. Clicking the "**Next 15**" button will display the next 15 ACCT codes in the report. Some screens may display both a "**Previous 15**" and a "**Next 15**" button if a FOAP has a lot of ACCT code activity.

#### **Download to Excel**

After the report totals section there are two "**Download**" buttons.

The **"Selected Ledger Columns"** button will download the data elements (budget, Year to Date, Commitments, etc) specified at the start of the query. The **"All Ledger Columns"** will download all 10 data elements – even if they are not in the query's report.

Clicking "**Download Selected Ledger Columns**" on the previous query report and using the "Open" option pulled all the data presented in the report into Excel. But, a lot of other information is also downloaded and clutters the file as seen below.

| 8 5      |                      |                      |           |                        |          |                        |         |                        |           |                           |          |                      |                |               |           | bwfk   | sdld - Exc | el         |          |                   |           |         |
|----------|----------------------|----------------------|-----------|------------------------|----------|------------------------|---------|------------------------|-----------|---------------------------|----------|----------------------|----------------|---------------|-----------|--------|------------|------------|----------|-------------------|-----------|---------|
| File     | Home                 | Insert               | Page Lay  | out For                | rmulas   | Data                   | Reviev  | v View                 | Help      | Acrobat                   | Q Te     | ell me wha           | at you wa      | nt to do      |           |        |            |            |          |                   |           |         |
| 19       | Cut                  | Cali                 | bri       | - 11                   | - A      |                        | = =     | &⁄- a                  | b Wrap Te | ext                       | Genera   | 1                    | -              | ₽≠            | -         | Norr   | nal        | Bad        |          | Good              |           | Neu     |
| iste     | Copy 👻<br>Format Pai | в                    | ΙŪ-       | 1                      | ð - A    | • = :                  |         | ₩                      | B Merge a | & Center 🔹                | \$ -     | % ,                  | 60 00<br>00 →0 | Conditional   | Format as | Cheo   | k Cell     | Expla      | natory   | Input             |           | Link    |
|          |                      |                      |           | -                      |          |                        |         |                        |           | _                         |          |                      |                | Formatting *  | lable *   | -      |            |            |          |                   |           |         |
| Clip     | board                | 15                   |           | Font                   |          | F2                     |         | Alignmer               | nt        | Fa                        |          | Number               | 5              |               |           |        |            |            | 5        | tyles             |           |         |
| 1        | · · ·                | ×                    | √ f×      | 0.84                   | neutron. | Budget S               |         | cport                  |           |                           |          |                      |                |               |           |        |            |            |          |                   |           |         |
| A        | В                    | с                    | D         | E                      | F        | G                      | н       | 1                      | J.        | K                         | L        | м                    | N              | 0             | P         | Q      | R          | S          | т        | U                 | v         | w       |
| Organiz  | ation Budg           | et Status R          | eport     |                        |          |                        |         |                        |           |                           |          |                      |                |               |           |        |            |            |          |                   |           |         |
| By Acco  |                      |                      |           |                        |          |                        |         |                        |           |                           |          |                      |                |               |           |        |            |            |          |                   |           |         |
|          | Ending Jun           | 30, 2021             |           |                        |          |                        |         |                        |           |                           |          |                      |                |               |           |        |            |            |          |                   |           |         |
|          | Jg 24, 2020          |                      |           |                        |          |                        |         |                        |           |                           |          |                      |                |               |           |        |            |            |          |                   |           |         |
|          |                      |                      |           |                        |          |                        |         |                        |           |                           |          |                      |                |               |           |        |            |            |          |                   |           |         |
| Chart o  |                      |                      |           | University             |          |                        |         |                        |           |                           |          |                      |                |               |           |        |            |            |          |                   |           |         |
| Fund     |                      | L Education          |           |                        |          |                        |         |                        |           |                           |          |                      |                |               |           |        |            |            |          |                   |           |         |
|          | at T60009            | Office of            | Budgets a | nd Account             | ing      |                        |         |                        |           |                           |          |                      |                |               |           |        |            |            |          |                   |           |         |
| Account  |                      |                      |           |                        |          |                        |         |                        |           |                           |          |                      |                |               |           |        |            |            |          |                   |           |         |
| Program  |                      |                      |           |                        |          |                        |         |                        |           |                           |          |                      |                |               |           |        |            |            |          |                   |           |         |
| Activity |                      | -                    |           |                        |          |                        |         |                        |           |                           |          |                      |                |               |           |        |            |            |          |                   |           |         |
| Locatio  |                      |                      |           |                        |          |                        |         |                        |           |                           |          |                      |                |               |           |        |            |            |          |                   |           |         |
| Commit   | IN AIL               |                      |           |                        |          |                        |         |                        |           |                           |          |                      |                |               |           |        |            |            |          |                   |           |         |
|          |                      |                      |           |                        |          |                        |         |                        |           |                           |          |                      |                |               |           |        |            |            |          |                   |           |         |
| chart    | Fund Typ             | Fund Type            | Fund Type | Fund Type              | Fund     | Fund Titl              | Organia | at Organizat           | Account   | Account T A               | ccount T | Account T            | Account        | T Account T P | rogram Pr | rogram | Fiscal Yes | Fiscal per | Adjusted | Year to Dil       | fotal Com | Availah |
| A        |                      | E and G              |           | Current U              |          | Education              |         | Office of              |           | Other Wa 5                |          | Other Wa             |                |               |           |        | 2021       | 12         | 10000    | 881.28            |           | 9118.7  |
| A        |                      | E and G              |           | Current U              |          | Educatio               |         | Office of              |           | Wages St 5                |          | Other Wa             |                |               |           |        | 2021       | 12         | 13580    | 1248.75           |           | 12331.2 |
| A        | 11                   | E and G              |           | Current U              | 10001    | Education              | T60009  | Office of              | 511150    | Full Time 5               | в        | Professio            | 60             | D             |           |        | 2021       | 12         | 123396   | 20566             | 0         | 10283   |
| A        |                      | E and G              | 10        | Current U              | 10001    | Education              | T60009  | Office of              | 511160    | Full Time 5               | с        | Non Profe            | 60             | D             |           |        | 2021       | 12         | 112452   | 12110.2           | 0         | 100341. |
| A        | 11                   | E and G              | 10        | Current U              | 10001    | Education              | T60009  | Office of              | 512120    | Health In 5               | E        | Benefits             | 60             | D             |           |        | 2021       | 12         | 0        | 4941.43           | 0         | -4941.4 |
| A        | 11                   | E and G              | 10        | Current U              | 10001    | Education              | T60009  | Office of              | 512121    | Vision In: 5              | E        | Benefits             | 60             | D             |           |        | 2021       | 12         | 0        | 53.63             | 0         | -53.6   |
| A        |                      | E and G              |           | Current U              |          | Education              |         | Office of              |           | Life Insur 5              |          | Benefits             | 60             |               |           |        | 2021       | 12         | 0        | 108.33            | 0         |         |
| A        |                      | E and G              |           | Current U              |          | Education              |         | Office of              |           | Disability 5              |          | Benefits             | 60             |               |           |        | 2021       | 12         | 0        | 70.24             | 0         |         |
| A        |                      | L E and G            |           | Current U              |          | Education              |         | Office of              |           | COBRA Ad 5                |          | Benefits             | 60             |               |           |        | 2021       | 12         | 0        | 3.85              | 0         |         |
| A        |                      | L E and G            |           | Current U              |          | Education              |         | Office of              |           | Unemplo 5                 |          | Benefits             | 60             |               |           |        | 2021       | 12         | 0        | 53.68             | 0         |         |
| A        |                      | L E and G            |           | Current U              |          | Education              |         | Office of              |           | Workers (5                |          | Benefits             | 60             | -             |           |        | 2021       | 12         | 0        | 215.73            | 0         |         |
| A        |                      | LE and G<br>LE and G |           | Current U<br>Current U |          | Education<br>Education |         | Office of<br>Office of |           | FICA Empl 5<br>Medicare 5 |          | Benefits<br>Benefits | 60             |               |           |        | 2021       | 12         | 0        | 2114.85<br>494.62 | 0         |         |
| A        |                      | L E and G            |           | Current U              |          | Education              |         | Office of              |           | OTRS Con 5                |          | Benefits             | 60             |               |           |        | 2021       | 12         | 0        | 494.62            |           | -494.6  |
| A        |                      | L E and G            |           | Current U              |          | Education              |         | Office of              |           | OTRS Con 5                |          | Benefits             | 60             |               |           |        | 2021       | 12         | 0        | 3511.18           |           | -3511.1 |
| A        |                      | L E and G            |           | Current U              |          | Education              |         | Office of              |           | Premium                   |          | Operating            |                |               |           |        | 2021       | 12         | 0        | 23.77             | 0         |         |
| A        |                      | L E and G            |           | Current U              |          | Education              |         | Office of              |           | Premiums                  |          | Operating            |                |               |           |        | 2021       | 12         | 0        | 5.71              | 0         |         |
| A        |                      | L E and G            |           | Current U              |          | Education              |         | Office of              |           | NSU Copie                 |          | Operating            |                |               |           |        | 2021       | 12         | 0        | 107.01            | 0         |         |
| A        |                      | L E and G            |           | Current U              |          | Education              |         | Office of              |           | NSU Posta                 |          | Operating            |                |               |           |        | 2021       | 12         | 0        | 9,4               | 0         |         |
|          |                      | E and G              |           | Current U              |          | Education              |         | Office of              |           | NSU Telej                 |          | Operating            |                |               |           |        | 2021       | 12         | 0<br>0   | 109.55            | 0         |         |
| A        |                      | L E and G            |           | Current U              |          | Education              |         | Office of              |           | Benefits 5                |          | Benefits             | 60             |               |           |        | 2021       | 12         | 99340    | 0                 | 0         |         |
| A        | 1                    |                      |           |                        |          |                        |         |                        |           |                           |          |                      |                |               |           |        |            |            |          |                   |           |         |
|          |                      | E and G              |           | Current U              |          | Educatio               |         | Office of              |           | Travel                    |          | Travel               | 70             | D             |           |        | 2021       | 12         | 9000     | 0                 | 0         | 900     |

This Excel file can then be saved wherever you would like to save it.

### Drilldowns

Clicking on any blue link in the results of a query starts a drill down sequence where individual transactions and documents supporting a reported number can be viewed.

Note that only "Year to Date" values are drilldowns. There is a separate Self-Service functionality to view "Commitments" that is demonstrated in the Requisitions, Approvals, and Receiving training.

Clicking on the Year to Date value above for the **554231 ACCT** code opened the following screen.

| Report Parameter   | 5                                       |                  |     |
|--------------------|-----------------------------------------|------------------|-----|
|                    | Organization Budget Status Detail Re    | port             |     |
|                    | Summary Year to Date Transaction Re     | port             |     |
|                    | Period Ending Jun 30, 2021              |                  |     |
|                    | As of Aug 24, 2020                      |                  |     |
| Chart of Accounts: | A Northeastern State University         | Commitment Type: | All |
| Fund:              | 10001 Education and General             | Program:         | All |
| Organization:      | T60009 Office of Budgets and Accounting | Activity:        | All |
| Account:           | 554231 NSU Copier Reimbursement         | Location:        | All |

#### Document List

| Transaction Date       | ate Activity Date Document Code Vendor/Transaction Description |          | Amount          | Rule Class Code |      |
|------------------------|----------------------------------------------------------------|----------|-----------------|-----------------|------|
| Jul 31, 2020           | Aug 10, 2020                                                   | CP000499 | Copier Jul 2020 | 57.15           | JE16 |
| Jul 31, 2020           | Aug 10, 2020                                                   | CP000499 | Copier Jul 2020 | 49.86           | JE16 |
| Report Total (of all i | records):                                                      |          |                 | 107.01          |      |

| Available Budget Balance: | (107.01) |  |
|---------------------------|----------|--|
| Download                  |          |  |
| Save Query as:            |          |  |
| Shared                    |          |  |
| Another Query             |          |  |

The information on the above screen can then be either downloaded to Excel or you can perform a further query to view the information about a specific document.

Our example only shows a few items, but note that detail transactions list can display 15 items at a time and uses the "**Next 15**" concepts for totaling and displaying additional records.

You will also note that the Document Code fields are blue, meaning they provide additional drill down functionality.

Clicking on one of the blue document links opens the screen which provides the full FOAP and other information about the document.

|                                                                       |                                   | Detail Tran           | saction R           | leport       |              |          |            |                 |                 |
|-----------------------------------------------------------------------|-----------------------------------|-----------------------|---------------------|--------------|--------------|----------|------------|-----------------|-----------------|
| Document Type:                                                        | Invoice                           | Commitme              | ent Type:           | All          |              |          |            |                 |                 |
| Document Code:                                                        | 10099473                          | Description           | n:                  | Office of    | f Mana       | agement  | and Enterp | rise            |                 |
| Transaction Date:                                                     | 09-Jul-202                        | 0                     |                     |              |              |          |            |                 |                 |
| Chart of Accounts                                                     |                                   | organization<br>60016 | Account<br>531230   | t Progr      |              | Activity | Location   | Amount 3,575.00 | Rule Class Code |
| A<br>Save Query as:                                                   | 10001 T                           | 60016                 | 531230              | 16610        | 00           |          |            | 3,575.00        | INEI            |
| Another Query                                                         | h                                 |                       |                     |              |              |          |            |                 |                 |
| Another Query                                                         | 1                                 | nt Type               | Documer             | nt Code      | Stat         | us Indic | ator       |                 |                 |
| Another Query<br>Related Document                                     | 1                                 |                       | Documer<br>P0080080 |              |              | us Indic | ator       |                 |                 |
| Another Query<br>Related Document<br>Transaction Date<br>Jul 12, 2019 | Documer                           | Order                 |                     | $\mathbf{)}$ | Appr         |          | ator       |                 |                 |
| Another Query                                                         | Documer<br>Purchase<br>Requisitio | Order                 | P0080080            |              | Appr<br>Appr | oved     | ator       |                 |                 |

Clicking on the blue "Document Code" above accesses the following screen which uses the Self-Service "View Document" functionality (which can also be accessed directly without drilling down from a query result).

| Purchase Order | Change#                     | Order Date     | Trans Date     | Delivery Date     | Print Date   | Total     |  |  |  |
|----------------|-----------------------------|----------------|----------------|-------------------|--------------|-----------|--|--|--|
| P0080080       |                             | Jul 12, 2019   | Jul 12, 2019   | Jul 23, 2019      | Jul 12, 2019 | 51,095.00 |  |  |  |
| Origin:        | BANNER                      |                |                |                   |              |           |  |  |  |
| Complete:      | Y                           | Approved:      | Y              | Type:             | Standing     |           |  |  |  |
| Cancel Reason: |                             |                | -20            | Date:             |              |           |  |  |  |
| Requestor:     | Ashley Amp                  | aran           | T60016         | Office of Busine  | ess Affairs  |           |  |  |  |
| E-mail:        | amparan@n                   | suok.edu       |                |                   |              |           |  |  |  |
| Accounting:    | Commodity                   | Level          |                |                   |              |           |  |  |  |
| Ship to:       | 148 East Sh<br>Short St. Do |                |                |                   |              |           |  |  |  |
| Attention:     | Ashley Amp                  | aran           |                |                   |              |           |  |  |  |
| Contact:       | Purchasing                  | 4.1            |                |                   |              |           |  |  |  |
| Phone Number:  | 918-4442                    | 170            |                |                   |              |           |  |  |  |
| Vendor:        |                             |                | agement and    | Enterprise Servio | es           |           |  |  |  |
|                | Attn Accounts Receivable    |                |                |                   |              |           |  |  |  |
|                |                             | oln Blvd Ste 2 |                |                   |              |           |  |  |  |
|                | Oklahoma C                  | ity, OK 73105- | -3324 United S | States            |              |           |  |  |  |
| Phone Number:  |                             |                |                |                   |              |           |  |  |  |
| Fax Number:    |                             |                |                |                   |              |           |  |  |  |
| Currency:      |                             |                |                |                   |              |           |  |  |  |

#### Purchase Order Commodities

| Item | Commodity          | Description                        | <u>U/M</u> | Qty  | Unit Price | Ext Amount |           |  |  |  |
|------|--------------------|------------------------------------|------------|------|------------|------------|-----------|--|--|--|
|      |                    |                                    |            | Disc | Addl       | Tax        | Cost      |  |  |  |
| 1    |                    | Peoplesoft Transaction Fee Renewal | EA         | 1    | 51095      | 51,095.00  |           |  |  |  |
|      |                    |                                    |            | 0.00 | 0.00       | 0.00       | 51,095.00 |  |  |  |
|      | **STANDING ORDER** |                                    |            |      |            |            |           |  |  |  |
|      | 10001-T6001        | 6-531230-166100                    |            |      |            |            |           |  |  |  |
|      | Business Affa      | irs                                |            |      |            |            |           |  |  |  |

Note that the Document Codes in the "**Related Documents**" section at the bottom are **blue**, meaning a further drilldown to the supporting Requisition or Purchase Order can be done by clicking them.

#### **Computed Columns**

Hit the "go back" icon to return to the screen where your initial budget query was performed. At the bottom of this query report is a "**Compute Additional Columns for the query**" section.

This will create a new column of data which is derived from the values in two other columns. The "**Operator**" field below shows five different types of calculations that can be done.

In the example below, the last column of data in the report (available balance) is being calculated as a percent of the first column of data (adjusted budget); will be displayed as the last column in the report; and will have a column title of "Percent Unspent".

| 515990    | Pro Fee Other Services        | 7,212.50   | 124.60    | 22,087.90 | (15,000.00) |
|-----------|-------------------------------|------------|-----------|-----------|-------------|
| 531230    | ERP System Services           | 10,270.00  | 3,575.00  | 6,695.00  | 0.00        |
| 531260    | Membership in Organizations   | 0.00       | 160.20    | 0.00      | (160.20)    |
| 531310    | Premium Paid to Risk Mgmt     | 0.00       | 17.32     | 0.00      | (17.32)     |
| 531520    | Premiums Insurance            | 0.00       | 4.14      | 0.00      | ( 4.14)     |
| 535180    | Safety Supplies and Materials | 0.00       | 484.85    | 0.00      | ( 484.85)   |
| 554231    | NSU Copier Reimbursement      | 0.00       | 162.57    | 0.00      | ( 162.57)   |
| 554238    | NSU Telephone Reimbursement   | 0.00       | 65.48     | 0.00      | (65.48)     |
| L3510     | Benefits                      | 63,322.00  | 0.00      | 0.00      | 63,322.00   |
| L3601     | Professional Fees             | 95,336.00  | 0.00      | 0.00      | 95,336.00   |
| L3620     | Travel                        | 14,370.00  | 0.00      | 0.00      | 14,370.00   |
| L3630     | Administrative Expenditures   | 180,269.00 | 0.00      | 0.00      | 180,269.00  |
| Report To | tal (of all records)          | 533,596.50 | 50,192.94 | 28,782.90 | 454,620.66  |

Download All Ledger Columns Download Selected Ledger Columns View Payroll Expense Detail
Save Query as:

Shared

#### Compute Additional Columns for the query

| Column 1                  | Operator     | Column 2                  | Display After Column        |   | New Column Description |
|---------------------------|--------------|---------------------------|-----------------------------|---|------------------------|
| FY21/PD12 Original Budget | percent of v | FY21/PD12 Original Budget | ✓ FY21/PD12 Original Budget | ~ |                        |
| Perform Computation       |              |                           |                             |   |                        |

Another Query

When the "**Perform Computation**" button is clicked the revised report opens with the computed percent column appearing at the far right.

| Chart of Accounts | A Northeastern State University   | Commitment Type | All |
|-------------------|-----------------------------------|-----------------|-----|
| Fund              | 10001 Education and General       | Program         | All |
| Organization      | T60016 Office of Business Affairs | Activity        | All |
| Account           | All                               | Location        | All |

#### Query Results

| Account    | Account Title                    | FY21/PD12 Adjusted Budget | FY21/PD12 Year to Date | FY21/PD12 Total Committments | FY21/PD12 Available Balance | $\square$ |
|------------|----------------------------------|---------------------------|------------------------|------------------------------|-----------------------------|-----------|
| 511132     | Wages Student Institutional      | 5,195.00                  | 0.00                   | 0.00                         | 5,195.00                    | 100.0     |
| 511139     | Fed Work Study Matching          | 500.00                    | 0.00                   | 0.00                         | 500.00                      | 100.00    |
| 511150     | Full Time Professional Salary    | 129,468.00                | 21,578.00              | 0.00                         | 107,890.0                   | 83.33     |
| 511160     | Full Time Nonprofessional Salary | 26,304.00                 | 2,832.74               | 0.00                         | 23,471.25                   | 89.23     |
| 511430     | Wireless Device Allowance        | 1,350.00                  | 200.00                 | 0.00                         | 1,150.00                    | 85.19     |
| 512120     | Health Insurance Premium         | 0.00                      | 3,924.07               | 0.00                         | ( 3,924.07)                 | 0.00      |
| 512121     | Vision Insurance Premium         | 0.00                      | 35.32                  | 0.00                         | ( 35.32)                    | 0.00      |
| 512122     | Life Insurance Premium           | 0.00                      | 79.28                  | 0.00                         | ( 79.28)                    | 0.00      |
| 512123     | Disability Insurance Premium     | 0.00                      | 52.49                  | 0.00                         | ( 52.49)                    | 0.00      |
| 512124     | COBRA Administration             | 0.00                      | 2.75                   | 0.00                         | ( 2.75)                     | 0.00      |
| 512211     | Unemployment Compensation        | 0.00                      | 39.06                  | 0.00                         | ( 39.06                     | 0.00      |
| 512310     | Workers Compensation             | 0.00                      | 156.99                 | 0.00                         | (156.99)                    | 0.00      |
| 513110     | FICA Employer                    | 0.00                      | 1,485.78               | 0.00                         | (1,485.78)                  | 0.0       |
| 513120     | Medicare Employer                | 0.00                      | 347.48                 | 0.00                         | ( 347.48)                   | 0.00      |
| 513241     | OTRS Contribution Tier II        | 0.00                      | 1,315.44               | 0.00                         | ( 1,315.44)                 | 0.00      |
| 513242     | OTRS System Retiree Fee          | 0.00                      | 2,549.38               | 0.00                         | ( 2,549.38)                 | 0.00      |
| 515060     | Pro Fee Audit Accounting         | 0.00                      | 11,000.00              | 0.00                         | ( 11,000.00)                | 0.00      |
| 515990     | Pro Fee Other Services           | 7,212.50                  | 124.60                 | 22,087.90                    | (15,000.00)                 | (207.97)  |
| 531230     | ERP System Services              | 10,270.00                 | 3,575.00               | 6,695.00                     | 0.00                        | 0.00      |
| 531260     | Membership in Organizations      | 0.00                      | 160.20                 | 0.00                         | ( 160.20)                   | 0.00      |
| 531310     | Premium Paid to Risk Mgmt        | 0.00                      | 17.32                  | 0.00                         | (17.32)                     | 0.00      |
| 531520     | Premiums Insurance               | 0.00                      | 4,14                   | 0.00                         | ( 4.14)                     | 0.00      |
| 535180     | Safety Supplies and Materials    | 0.00                      | 484.85                 | 0.00                         | ( 484.85)                   | 0.00      |
| 554231     | NSU Copier Reimbursement         | 0.00                      | 162.57                 | 0.00                         | (162.57)                    | 0.00      |
| 554238     | NSU Telephone Reimbursement      | 0.00                      | 65.48                  | 0.00                         | ( 65.48)                    | 0.00      |
| L3510      | Benefits                         | 63,322.00                 | 0.00                   | 0.00                         | 63,322.00                   | 100.00    |
| L3601      | Professional Fees                | 95,336.00                 | 0.00                   | 0.00                         | 95,336.00                   | 100.00    |
| L3620      | Travel                           | 14,370.00                 | 0.00                   | 0.00                         | 14,370.00                   | 100.00    |
| L3630      | Administrative Expenditures      | 180,269.00                | 0.00                   | 0.00                         | 180,269.00                  | 100.00    |
| Report Tot | tal (of all records)             | 533,596.50                | 50,192.94              | 28,782.90                    | 454,620.66                  | 85.20     |

At the bottom of this new report a new "**Remove Computation**" button appears to allow removal of the computed column.

Use the "Another Query" button to start a completely new budget query, or use the left navigation arrow in the top left corner of the screen to back up through your steps in the current query.

Using the "**Budget Status by Account**" option to create a summary query at a non- data-enterable roll up level will not work.

A query using a non-data-enterable roll-up results in the "Query retrieved no records" report.

#### **Budget Quick Query**

This query option does not ask which data elements to report. Instead, the Adjusted Budget, Year-to-Date, Commitments and Available Balance are automatically reported.

This query yields the following report header and the following detail report listing. This report is similar to the first "**Budget Status by Account**" report run earlier because the same four data elements were specified.

Note that there are <u>no blue</u> drilldown links. The Quick query has no drill down capability. Quick query also has no hierarchy, download or computed columns capability.

Budget Quick Query is just that – a quick snapshot report with no additional functionality.

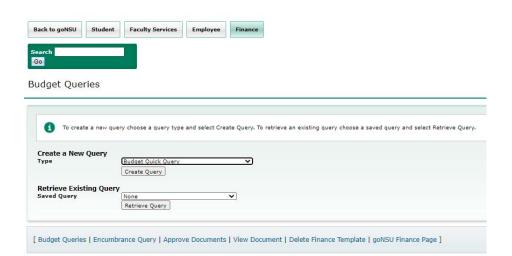

#### Report Parameters Organization Budget Status Report By Account Period Ending Jun 30, 2021 As of Aug 24, 2020 Chart of Accounts A Northeastern State University Commitment Type All All Fund 10001 Education and General Program All Organization T60009 Office of Budgets and Accounting Activity All Account All Location

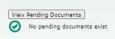

#### Query Results

| Account | Account Title                    | Adjusted Budget | Year to Date | <b>Total Committments</b> | Available Balance         |
|---------|----------------------------------|-----------------|--------------|---------------------------|---------------------------|
| 511131  | Other Wages                      | 10,000.00       | 881.28       | 0.00                      | 9,118.72                  |
| 511132  | Wages Student Institutional      | 13,580.00       | 1,248.75     | 0.00                      | 12,331.25                 |
| 511150  | Full Time Professional Salary    | 123,396.00      | 20,566.00    | 0.00                      | 102,830.00                |
| 511160  | Full Time Nonprofessional Salary | 112,452.00      | 12,110.20    | 0.00                      | 100,341.80                |
| 512120  | Health Insurance Premium         | 0.00            | 4,941.43     | 0.00                      | ( <mark>4</mark> ,941.43) |
| 512121  | Vision Insurance Premium         | 0.00            | 53.63        | 0.00                      | ( 53.63)                  |
| 512122  | Life Insurance Premium           | 0.00            | 108.33       | 0.00                      | ( 108.33)                 |
| 512123  | Disability Insurance Premium     | 0.00            | 70.24        | 0.00                      | ( 70.24)                  |
| 512124  | COBRA Administration             | 0.00            | 3.85         | 0.00                      | ( 3.85)                   |
| 512211  | Unemployment Compensation        | 0.00            | 53.68        | 0.00                      | ( 53.68)                  |
| 512310  | Workers Compensation             | 0.00            | 215.73       | 0.00                      | ( 215.73)                 |
| 513110  | FICA Employer                    | 0.00            | 2,114.85     | 0.00                      | (2,114.85)                |

# **Encumbrance Queries**

The query parameter screen for Encumbrance Query is similar to the Budget Query screens already seen.

| Back to goNSU | Student | Faculty Services | Employee | Finance |
|---------------|---------|------------------|----------|---------|
| Search        |         |                  |          |         |
| Go            |         |                  |          |         |

Encumbrance Query

| Existing Query None<br>Retri      | ieve Query | ~                |   |  |  |
|-----------------------------------|------------|------------------|---|--|--|
| Fiscal year<br>Encumbrance Status | 2017 🗸     | Fiscal period 14 | • |  |  |
| Commitment Type                   | All        | •                |   |  |  |
| Chart of Accounts                 | A          | Index            |   |  |  |
| Fund                              | 10001      | Activity         |   |  |  |
| Organization                      | %          | Location         |   |  |  |
| Grant                             |            | Fund Type        |   |  |  |
| Account                           |            | Account Type     |   |  |  |
| Program                           |            |                  |   |  |  |
| Save Query as:                    |            |                  |   |  |  |
|                                   | Shared     |                  |   |  |  |
| - 1 1 ]                           |            |                  |   |  |  |
| Submit Query                      |            |                  |   |  |  |

The "**Encumbrance Status**" field allows a query of "Open", "Closed" and "All" encumbrances. Keep in mind that only POSTED transactions will appear. If a document is incomplete, or still in an approval queue, it is not posted. Such a document will effect budget availability, but it does not appear in either Self-Service or INB Finance queries until it has posted.

This query ... yields the following report header ..... and the following detail listing of all

Open encumbrances for FUND 10001 in all ORGN and all ACCT

| Organization En   | cumbrance Status Report         |                    |     |
|-------------------|---------------------------------|--------------------|-----|
| Open Encumbra     | nce Summary by Document, A      | count Distribution | n   |
| Period Ending Ju  | in 30, 2021                     |                    |     |
| As of Aug 24, 20  | 20                              |                    | _   |
| Chart of Accounts | A Northeastern State University | Commitment Type    | All |
| Fund Code         | 10001 Education and General     | Program Code       | All |
| Orgn Code         | %                               | Activity Code      | All |
| Account Code      | All                             | Location Code      | All |

#### Query Results

| Account | Document Code | Description                         | <b>Original Commitments</b> | Encumbrance Adjustments | <b>Encumbrance Liquidations</b> | Year to Date | <b>Current Commitments</b> | % Used | Cmt Type    |
|---------|---------------|-------------------------------------|-----------------------------|-------------------------|---------------------------------|--------------|----------------------------|--------|-------------|
| 512126  | P0081897      | NFP Corporate Services OK LLC       | 25,186.89                   | 0.00                    | ( 3,283.15)                     | 3,283.15     | 21,903.74                  | 13.04  | Uncommitted |
| 515010  | P0081380      | McAfee & Taft A Professional Corpor | 6,000.00                    | 8,000.00                | (13,445.00)                     | 0.00         | 555.00                     | 96.04  | Committed   |
| 515030  | P0081991      | Gable & Gotwals A Professional Corp | 4,469.00                    | 0.00                    | ( 4,469.00)                     | 4,469.00     | 0.00                       | 100.00 | Uncommitted |
| 515400  | P0080955      | R S Tipton PBC                      | 6.000.00                    | 0.00                    | ( 1.000.00)                     | 0.00         | 5.000.00                   | 16.67  | Committed   |

Note the following:

• The final column indicates if the budget related to the encumbrance is Uncommitted or Committed. All encumbrances are Uncommitted except for purchase orders rolled forward from the prior fiscal year which are Committed (meaning the budget can only be used by that PO).

Clicking on the blue Document Code opens the following screen displaying all the related documents associated with the encumbrance. The sum of the various columns on this screen tie back to the summary values shown on the previous screen for this document.

| Select the Do       | cument Number lin | k or the Document Cod | e link to display the e | ntire document. |                          |              |             |                 |       |              |         |         |          |          |
|---------------------|-------------------|-----------------------|-------------------------|-----------------|--------------------------|--------------|-------------|-----------------|-------|--------------|---------|---------|----------|----------|
| Selected Documen    | t                 |                       |                         |                 |                          |              |             |                 |       |              |         |         |          |          |
| Encumbrance Det     | ail Status Repor  | t                     |                         |                 |                          |              |             |                 |       |              |         |         |          |          |
| By Document, Acc    | ount Distributio  | on                    |                         |                 |                          |              |             |                 |       |              |         |         |          |          |
| Period Ending Jur   | 30, 2021          |                       |                         |                 |                          |              |             |                 |       |              |         |         |          |          |
| As of Aug 24, 202   | 0                 | 10                    |                         |                 |                          |              |             |                 |       |              |         |         |          |          |
| Chart of Accounts   | A Northeast       | ern State University  | Commitment Type         | Uncommitted     |                          |              |             |                 |       |              |         |         |          |          |
| Document Number     | P0082009          |                       | Document Date           | Aug 18, 2020    |                          |              |             |                 |       |              |         |         |          |          |
| Transaction Descrip | ion J D Young C   | ompany Inc            |                         |                 |                          |              |             |                 |       |              |         |         |          |          |
| Document Detail     |                   |                       |                         | A.I 22          |                          |              |             |                 |       | ~            |         |         |          |          |
| Document Code       | Rule Class Code   | Original Encumbr      | ance Encumbrar          | ce Adjustments  | Encumbrance Liquidations | Year to Date | Item Number | Sequence Number | Fund  | Organization | Account | Program | Activity | Location |
| P0082009            | ORD               | 4,05                  | 55.31                   | 0.00            | 0.00                     | 0.00         | 1           | 1               | 10001 | T20289       | 515612  | 155400  |          |          |
| Another Query       |                   |                       |                         |                 |                          |              |             |                 |       |              |         |         |          |          |

Clicking on the blue Document Code opens the following screen displaying all the related documents associated with the encumbrance.

| Purchase Order | Change#      | Order Date      | Trans Date   | Delivery Date | Print Date   | Total    |
|----------------|--------------|-----------------|--------------|---------------|--------------|----------|
| P0082009       |              | Aug 18, 2020    | Aug 18, 2020 | Sep 03, 2020  | Aug 18, 2020 | 4,774.21 |
| Origin:        | BANNER       |                 |              |               | S.           |          |
| Complete:      | Y            | Approved:       | Y            | Type:         | Regular      |          |
| Cancel Reason: |              |                 |              | Date:         |              |          |
| Requestor:     | Kathleen M   | Liles           | T20289       | Recruitment   | 97<br>       |          |
| Phone Number:  | 918-4442     | 526             |              |               |              |          |
| E-mail:        | garretkm@r   | nsuok.edu       |              |               |              |          |
| Accounting:    | Commodity    | Level           |              | Matching:     | Required     |          |
| Ship to:       | Northeaster  | n State Univers | ity          |               |              |          |
|                | 148 East Sh  | ort St.         |              |               |              |          |
|                | Short St. Do | ock 1st         |              |               |              |          |
|                | Tahlequah,   | OK 74464 Unite  | d States     |               |              |          |
| Attention:     | Kathy Liles  |                 |              |               |              |          |
| Contact:       | Purchasing   |                 |              |               |              |          |
| Phone Number:  | 918-4442     | 170             |              |               |              |          |
| Vendor:        | N00125152    | J D Young Cor   | npany Inc    |               |              |          |
| 2              | 116 W 3rd 9  | St              |              |               |              |          |
|                | Tulsa, OK 74 | 4103-3412 Unit  | ed States    |               |              |          |
| Phone Number:  |              |                 |              |               |              |          |
| Fax Number:    |              |                 |              |               |              |          |
| Currency:      |              |                 |              |               |              |          |

#### Purchase Order Commodities

| Item | Commodity | Description                                | <u>U/M</u> | Qty     | Unit Price | Ext Amount |          |
|------|-----------|--------------------------------------------|------------|---------|------------|------------|----------|
|      |           |                                            |            | Disc    | Addi       | Тах        | Cost     |
| 1    |           | NSU Communications & Recruitment Materials | EA         | 4774.21 | 1          | 4,774.21   |          |
|      |           |                                            |            | 0.00    | 0.00       | 0.00       | 4,774.21 |

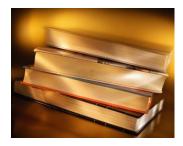

# **Banner Inquiry Screens**

Below is a list of the most commonly used Banner Finance Inquiry Screens. Included with each screen is an explanation of the information it displays as well as instructions on how to use it.

- 1. **FGIBDST** Organization Budget Status
- 2. **FGIBSUM** Organization Budget Summary
- 3. **FGITBAL** Trial Balance
- 4. **FGIOENC** Organizational Encumbrance List
- 5. **FGIENCD** Detail Encumbrance Activity
- 6. **FGITRND** Transaction Detail Activity
- 7. **FAIVNDH** Vendor Detail History
- 8. **FOIDOCH** Document History

# FGIBDST

#1

# Finance General Ledger Inquiry Form Organizational Budget Status

This screen displays budget, YTD activity, commitments and budget availability for a specified FOAP(AL) sorted by account code.

1. At the **Dashboard**, type "FGIBDST" in the **Search** . . . Field and press enter.

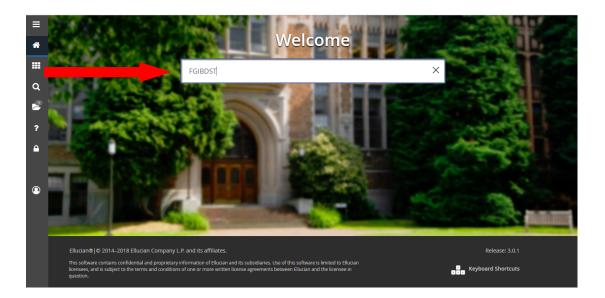

2. This will bring up a screen that looks like the following:

|          | ×      | Organi     | zation B | udget Status FGIBDST 9.3.6 (PRE     | EPROD)                    |                                |               |                          |   | 🔒 ADD | RETRIEVE | 뤔 RELATED | 🗱 TOOLS  |
|----------|--------|------------|----------|-------------------------------------|---------------------------|--------------------------------|---------------|--------------------------|---|-------|----------|-----------|----------|
|          |        | (          | Chart: * | <b>A</b>                            | )                         | F                              | iscal Year: * | 19                       |   |       |          |           | Go       |
| <b>^</b> |        | 1          | Index:   |                                     | )                         | Quer                           | y Specific: * |                          |   |       |          |           |          |
|          |        |            |          |                                     |                           |                                | Account       |                          |   |       |          |           |          |
|          | Incl   | lude Rev   |          | ✓                                   |                           | Cor                            | nmit Type:    | Both                     | - |       |          |           |          |
|          |        | Acco       | ounts    |                                     |                           |                                |               |                          |   |       |          |           |          |
| Q        |        | Organiz    | ation:   |                                     | )                         |                                | Fund:         |                          |   |       |          |           |          |
| -        |        | Pro        | gram: (  |                                     | )                         |                                | Account:      |                          |   |       |          |           |          |
| 2        | /      | Account    | Type:    |                                     | )                         |                                | Activity:     |                          |   |       |          |           |          |
|          |        | Loc        | ation:   |                                     | )                         |                                |               |                          |   |       |          |           |          |
| ?        | Get St | Started: C | omplete  | e the fields above and click Go. To | search by name, press TAB | from an ID field, enter your s | earch criteri | a, and then press ENTER. |   |       |          |           |          |
|          |        |            |          |                                     |                           |                                |               |                          |   |       |          |           |          |
| <b></b>  |        |            |          |                                     |                           |                                |               |                          |   |       |          |           |          |
|          |        |            |          |                                     |                           |                                |               |                          |   |       |          |           |          |
|          |        |            |          |                                     |                           |                                |               |                          |   |       |          |           |          |
|          |        |            |          |                                     |                           |                                |               |                          |   |       |          |           |          |
| 9        |        |            |          |                                     |                           |                                |               |                          |   |       |          |           |          |
|          |        |            |          |                                     |                           |                                |               |                          |   |       |          |           |          |
|          |        |            |          |                                     |                           |                                |               |                          |   |       |          |           |          |
|          |        |            |          |                                     |                           |                                |               |                          |   |       |          |           |          |
|          |        |            |          |                                     |                           |                                |               |                          |   |       |          |           |          |
|          |        |            |          |                                     |                           |                                |               |                          |   |       |          |           |          |
|          |        |            |          |                                     |                           |                                |               |                          |   |       |          |           |          |
|          |        | <b>_</b>   |          |                                     |                           |                                |               |                          |   |       |          |           |          |
|          | 50.5   | _          |          |                                     |                           |                                |               |                          |   |       |          |           | ollugion |

- 3. The Chart field defaults to A.
- 4. The **Fiscal Year** field defaults to the current fiscal year.
- 5. The **Index** field is not used at this time.
- 6. For State Appropriated Funds (10001), click **Include Revenue Accounts** to *remove* the check.

Removing the check allows the available balance to be seen in funds where there is no revenue. If using a fund with revenue, this step is not necessary.

7. In **Commit Type** field, *Both* should be the default.

| ≡ | × Orga      | nization Budget Status | FGIBDST 9.3.6 (PREPROD)             |                                                          |                          |   | 🔒 ADD | RETRIEVE | 뤔 RELATED | 🗱 TOOL |
|---|-------------|------------------------|-------------------------------------|----------------------------------------------------------|--------------------------|---|-------|----------|-----------|--------|
|   |             | Chart: * 🔼             |                                     | Fiscal Year:                                             | 19                       |   |       |          |           | Go     |
| ☆ |             | Index:                 |                                     | Query Specific:                                          | •                        |   |       |          |           |        |
|   |             |                        |                                     | Account                                                  |                          |   |       |          |           |        |
|   |             | evenue: 🖌              |                                     | Commit Type:                                             | Both                     | - |       |          |           |        |
|   |             | counts                 |                                     |                                                          |                          |   |       |          |           |        |
|   | Organ       | nization:              | •••                                 | Fund:                                                    |                          |   |       |          |           |        |
|   | P           | rogram:                |                                     | Account:                                                 |                          |   |       |          |           |        |
|   | Accou       | nt Type:               |                                     | Activity:                                                |                          |   |       |          |           |        |
|   | Ŀ           | ocation:               |                                     |                                                          |                          |   |       |          |           |        |
| ? | Get Started | Complete the fields ab | bove and click Go. To search by nar | me, press TAB from an ID field, enter your search criter | a, and then press ENTER. |   |       |          |           |        |
| • |             |                        |                                     |                                                          |                          |   |       |          |           |        |
|   |             |                        |                                     |                                                          |                          |   |       |          |           |        |
|   |             |                        |                                     |                                                          |                          |   |       |          |           |        |
|   |             |                        |                                     |                                                          |                          |   |       |          |           |        |
|   |             |                        |                                     |                                                          |                          |   |       |          |           |        |
|   | <b>▲</b>    |                        |                                     |                                                          |                          |   |       |          |           |        |

- 8. In the **Organization** field, type in your Organization number.
- 9. In the **Fund** field, type in your Fund number.
- 10. Type in **Program** field (optional). The program code could produce an incorrect budget report if expenses and/or revenue was entered with a different program code than the one used for the query.
- 11. In the **Account** field, leave blank to display all accounts (*recommended*) or type in an Account number to display that account and all successive accounts.

| ≡        | ×     | Organizatio  | on Budg   | et Status FGIBDS | T 9.3.6 (PRE | EPROD)                               |                                   |                          | 🖬 ADD                | RETRIEVE | RELATED | 🏶 TOOLS  |
|----------|-------|--------------|-----------|------------------|--------------|--------------------------------------|-----------------------------------|--------------------------|----------------------|----------|---------|----------|
|          |       | Char         | rt: * A   |                  |              | Northeastern State University        | Fiscal Year:                      | 19                       |                      |          |         | Go       |
| <b>^</b> |       | Inde         | x:        |                  |              |                                      | Query Specific: 3                 |                          |                      |          |         |          |
|          |       |              |           |                  |              |                                      | Account                           |                          |                      |          |         |          |
|          | Inc   | lude Revenue |           |                  |              |                                      | Commit Type:                      | Both                     |                      |          |         |          |
|          |       | Account      |           |                  |              |                                      |                                   |                          |                      |          |         |          |
| Q        |       | Organizatio  | _         | 009              |              |                                      | Fund:                             | 10001 Ec                 | ducation and General |          |         |          |
|          |       | Program      | _         | 5100             |              | Fiscal Operations                    | Account:                          |                          |                      |          |         |          |
| 2        |       | Account Type | _         |                  |              |                                      | Activity:                         |                          |                      |          |         |          |
|          |       | Location     | n:        |                  |              |                                      |                                   |                          |                      |          |         |          |
| ?        | Get S | tarted: Comp | plete the | fields above and | click Go. To | search by name, press TAB from an ID | ) field, enter your search criter | a, and then press ENTER. |                      |          |         |          |
| -        |       |              |           |                  |              |                                      |                                   |                          |                      |          |         |          |
| <b></b>  |       |              |           |                  |              |                                      |                                   |                          |                      |          |         |          |
|          |       |              |           |                  |              |                                      |                                   |                          |                      |          |         |          |
|          |       |              |           |                  |              |                                      |                                   |                          |                      |          |         |          |
|          |       |              |           |                  |              |                                      |                                   |                          |                      |          |         |          |
| 9        |       |              |           |                  |              |                                      |                                   |                          |                      |          |         |          |
|          |       |              |           |                  |              |                                      |                                   |                          |                      |          |         |          |
|          |       |              |           |                  |              |                                      |                                   |                          |                      |          |         |          |
|          |       |              |           |                  |              |                                      |                                   |                          |                      |          |         |          |
|          |       |              |           |                  |              |                                      |                                   |                          |                      |          |         |          |
|          |       |              |           |                  |              |                                      |                                   |                          |                      |          |         |          |
|          |       |              |           |                  |              |                                      |                                   |                          |                      |          |         |          |
|          | _     | -            |           |                  |              |                                      |                                   |                          |                      |          |         |          |
|          | EDIT  | Recor        |           |                  |              |                                      |                                   |                          |                      |          |         | ellucian |
|          | EDIT  | Recor        | ra: 1/1   |                  | KET_BLOCK KE | EYBLOC_FUND_CODE [1]                 |                                   |                          |                      |          |         | enucian  |

12. Click **Next Section (ALT + Page Down) or GO**. Totals for each Account are displayed in the second block. The Available Balance Net Total equals Adjusted Budget less YTD Activity and Commitments (in Designated Tuition FOAPs only)

| Chart: A Northe  | astern State University | Fiscal Year: 19 Index: Query Spe     | cific Account: Include Revenue | Accounts: V Commit Type: Both |                                         | Start Over                  |
|------------------|-------------------------|--------------------------------------|--------------------------------|-------------------------------|-----------------------------------------|-----------------------------|
| Organization: Te | 0009 Office of Budgets  | and Accounting Fund: 10001 Education | and General Program: 166100    | Fiscal Operations Account:    | Account Type: Activity:                 |                             |
| Location:        |                         |                                      |                                |                               | ,,,,,,,,,,,,,,,,,,,,,,,,,,,,,,,,,,,,,,, |                             |
| ORGANIZATION     | BUDGET STATUS           |                                      |                                |                               | •                                       | nsert 🗖 Delete 🌆 Copy 🏹 Fil |
| Account          | Туре                    | Title                                | Adjusted Budget                | YTD Activity                  | Commitments                             | Available Balance           |
| 511132           | L                       | Wages Student Institutional          | 0.00                           | 1,184.44                      | 0.00                                    | -1,184.4                    |
| 511150           | L                       | Full Time Professional Salary        | 119,784.00                     | 19,964.00                     | 0.00                                    | 99,820.0                    |
| 511160           | L                       | Full Time Nonprofessional Salary     | 110,952.00                     | 17,069.56                     | 0.00                                    | 93,882.4                    |
| 512120           | L                       | Health Insurance Premium             | 0.00                           | 5,236.64                      | 0.00                                    | -5,236.0                    |
| 512121           | L                       | Vision Insurance Premium             | 0.00                           | 65.40                         | 0.00                                    | -65.4                       |
| 512122           | L                       | Life Insurance Premium               | 0.00                           | 133.90                        | 0.00                                    | -133.9                      |
| 512123           | L                       | Disability Insurance Premium         | 0.00                           | 84.50                         | 0.00                                    | -84.                        |
| 512124           | L                       | COBRA Administration                 | 0.00                           | 5.50                          | 0.00                                    | -5.5                        |
| 512211           | L                       | Unemployment Compensation            | 0.00                           | 59.30                         | 0.00                                    | -59.3                       |
| 512310           | L                       | Workers Compensation                 | 0.00                           | 238.16                        | 0.00                                    | -238.1                      |
| 513110           | L                       | FICA Employer                        | 0.00                           | 2,229.24                      | 0.00                                    | -2,229.2                    |
| 513120           | L                       | Medicare Employer                    | 0.00                           | 521.36                        | 0.00                                    | -521.3                      |
| 513241           | L                       | OTRS Contribution Tier II            | 0.00                           | 1,707.26                      | 0.00                                    | -1,707.2                    |
| 513242           | L                       | OTRS System Retiree Fee              | 0.00                           | 3,784.34                      | 0.00                                    | -3,784.3                    |
| 522150           | E                       | Travel Expense Registration          | 0.00                           | 200.00                        | 0.00                                    | -200.0                      |
| 531310           | E                       | Premium Paid to Risk Mgmt            | 0.00                           | 26.28                         | 0.00                                    | -26.2                       |
| 531520           | E                       | Premiums Insurance                   | 0.00                           | 6.28                          | 0.00                                    | -6.2                        |
| 536140           | E                       | Office Supplies                      | 0.00                           | 96.19                         | 0.00                                    | -96.1                       |

**▲ ≚** 

ellucian

#### • Related screens available in the Related menu:

- **FGIBSUM** Organizational Budget Summary (for specified Fund and Organization)
- **FGIOENC** Organizational Encumbrances List (for specified Fund and Organization)

|              | OU09 Office of Budget | s and Accounting Fund: 10001 Educatio | n and General Program: 166100 | Fiscal Operations Account: | Account Type: | 4                                         |
|--------------|-----------------------|---------------------------------------|-------------------------------|----------------------------|---------------|-------------------------------------------|
| Location:    |                       |                                       |                               |                            |               | Budget Summary Information [FGIBSL<br>Shi |
| ORGANIZATION | BUDGET STATUS         |                                       |                               |                            |               | Organization Encumbrances [FGIOEN         |
| Account      | Туре                  | Title                                 | Adjusted Budget               | YTD Activity               | Commitments   |                                           |
|              |                       | Wages Student Institutional           |                               | 1,184.44                   |               | Transaction Detail Information [FGITR     |
| 511150       | L                     | Full Time Professional Salary         | 119,784.00                    | 19,964.00                  |               |                                           |
| 511160       | L                     | Full Time Nonprofessional Salary      | 110,952.00                    | 17,069.56                  |               |                                           |
| 512120       | L                     | Health Insurance Premium              | 0.00                          | 5,236.64                   |               |                                           |
| 512121       | L                     | Vision Insurance Premium              | 0.00                          | 65.40                      |               |                                           |
| 512122       | L                     | Life Insurance Premium                | 0.00                          | 133.90                     |               |                                           |
| 512123       | L                     | Disability Insurance Premium          | 0.00                          | 84.50                      |               |                                           |
| 512124       | L                     | COBRA Administration                  | 0.00                          | 5.50                       |               |                                           |
| 512211       | L                     | Unemployment Compensation             | 0.00                          | 59.30                      |               |                                           |
| 512310       | L                     | Workers Compensation                  | 0.00                          | 238.16                     |               |                                           |
| 513110       | L                     | FICA Employer                         | 0.00                          | 2,229.24                   |               |                                           |
| 513120       | L                     | Medicare Employer                     | 0.00                          | 521.36                     |               |                                           |
| 513241       | L                     | OTRS Contribution Tier II             | 0.00                          | 1,707.26                   |               |                                           |
| 513242       | L                     | OTRS System Retiree Fee               | 0.00                          | 3,784.34                   |               |                                           |
| 522150       | E                     | Travel Expense Registration           | 0.00                          | 200.00                     |               |                                           |
| 531310       | E                     | Premium Paid to Risk Mgmt             | 0.00                          | 26.28                      |               |                                           |
| 531520       | E                     | Premiums Insurance                    | 0.00                          | 6.28                       |               |                                           |
| 536140       | E                     | Office Supplies                       | 0.00                          | 96.19                      |               |                                           |

• FGITRND – Default Transaction Activity (for selected Account)

#### FGIBSUM

#2

 $F_{\text{inance}}\,G_{\text{eneral Ledger}}\,I_{\text{nquiry Form}}$ 

# Organizational Budget Summary

# This screen provides summarized budget, YTD activity in Revenue, Labor, Direct Expenditures, and Transfers totals for a specified Fund and Organization.

- 1. At the **Dashboard**, type "FGIBSUM" in the **Search...** field and press enter.
- 2. The Chart field defaults to A.
- 3. The Fiscal Year field defaults to the current fiscal year.

| ≡       | ×    | Orga       | inization | Budget Su    | mmary FC  | GIBSUM   | 9.2.2 (F | PREPRO   | )D)                |                 |                 |                 |             |              |    |             | 🔒 ADD       | RETRIEVE | 뤕 RELATED | 🏶 TOOLS  |
|---------|------|------------|-----------|--------------|-----------|----------|----------|----------|--------------------|-----------------|-----------------|-----------------|-------------|--------------|----|-------------|-------------|----------|-----------|----------|
|         | С    | hart of A  | counts: ' | * A          |           |          |          |          |                    |                 |                 | Fiscal Year: *  | 19          |              |    | )           |             |          |           | Go       |
| 1.      |      | Orgai      | nization: | T60009       |           |          |          | Office   | of Budgets and Acc | counting        |                 | Fund:           | 10001       |              |    | Education a | and General |          |           |          |
|         | 0    | Commit Ir  | idicator: | Uncomn       | nitted    |          |          | -        |                    |                 |                 |                 |             |              |    |             |             |          |           |          |
|         | Ge   | et Started | Complet   | te the field | s above a | nd click | Go. To s | search b | y name, press TAE  | 3 from an ID fi | eld, enter your | search criteria | i, and thei | n press ENTE | R. |             |             |          |           |          |
| ۹       |      |            |           |              |           |          |          |          |                    |                 |                 |                 |             |              |    |             |             |          |           |          |
| 2       |      |            |           |              |           |          |          |          |                    |                 |                 |                 |             |              |    |             |             |          |           |          |
| ?       |      |            |           |              |           |          |          |          |                    |                 |                 |                 |             |              |    |             |             |          |           |          |
| <b></b> |      |            |           |              |           |          |          |          |                    |                 |                 |                 |             |              |    |             |             |          |           |          |
|         |      |            |           |              |           |          |          |          |                    |                 |                 |                 |             |              |    |             |             |          |           |          |
| 9       |      |            |           |              |           |          |          |          |                    |                 |                 |                 |             |              |    |             |             |          |           |          |
|         |      |            |           |              |           |          |          |          |                    |                 |                 |                 |             |              |    |             |             |          |           |          |
|         |      |            |           |              |           |          |          |          |                    |                 |                 |                 |             |              |    |             |             |          |           |          |
|         |      |            |           |              |           |          |          |          |                    |                 |                 |                 |             |              |    |             |             |          |           |          |
|         |      |            |           |              |           |          |          |          |                    |                 |                 |                 |             |              |    |             |             |          |           |          |
|         |      |            |           |              |           |          |          |          |                    |                 |                 |                 |             |              |    |             |             |          |           |          |
|         |      |            |           |              |           |          |          |          |                    |                 |                 |                 |             |              |    |             |             |          |           |          |
|         |      | <b>_</b>   |           |              |           |          |          |          |                    |                 |                 |                 |             |              |    |             |             |          |           |          |
|         | EDIT |            | Record: 1 | 1/1          |           | KEY_E    | LOCK.EX  | ECUTE_B  | TN [1]             |                 |                 |                 |             |              |    |             |             |          |           | ellucian |

- 4. In the **Organization** field, type in your Organization number.
- 5. In the **Fund** field, type in your Fund number.
- 6. In the **Commit Indicator** field, **Both** should be the default.

| ≡ [ | ×      | Organizati   | on Budget Summary FGI     | BSUM 9.2.2 (PREPROD)           |                            |                             |                         |             | 🔒 ADD      | RETRIEVE | 뤏 RELATED | 🛠 TOOLS  |
|-----|--------|--------------|---------------------------|--------------------------------|----------------------------|-----------------------------|-------------------------|-------------|------------|----------|-----------|----------|
|     | Char   | t of Accoun  | s: * [A                   |                                |                            | Fiscal Year: *              | 19                      |             |            |          |           | Go       |
|     |        | Organizatio  |                           | ··· Office of Budge            | ts and Accounting          | Fund:                       | 10001                   | Education a | nd General |          |           |          |
|     | Con    | nmit Indicat | or: Uncommitted           | -                              |                            |                             |                         |             |            |          |           |          |
|     | Get St | tarted: Com  | plete the fields above an | d click Go. To search by name, | press TAB from an ID field | , enter your search criteri | a, and then press ENTER | 2           |            |          |           |          |
| Q   |        |              |                           |                                |                            |                             |                         |             |            |          |           |          |
|     |        |              |                           |                                |                            |                             |                         |             |            |          |           |          |
| 3   |        |              |                           |                                |                            |                             |                         |             |            |          |           |          |
|     |        |              |                           |                                |                            |                             |                         |             |            |          |           |          |
|     |        |              |                           |                                |                            |                             |                         |             |            |          |           |          |
|     |        |              |                           |                                |                            |                             |                         |             |            |          |           |          |
|     |        |              |                           |                                |                            |                             |                         |             |            |          |           |          |
|     |        |              |                           |                                |                            |                             |                         |             |            |          |           |          |
|     |        |              |                           |                                |                            |                             |                         |             |            |          |           |          |
|     |        |              |                           |                                |                            |                             |                         |             |            |          |           |          |
|     |        |              |                           |                                |                            |                             |                         |             |            |          |           |          |
|     |        |              |                           |                                |                            |                             |                         |             |            |          |           |          |
|     |        |              |                           |                                |                            |                             |                         |             |            |          |           |          |
|     |        |              |                           |                                |                            |                             |                         |             |            |          |           |          |
|     |        |              |                           |                                |                            |                             |                         |             |            |          |           |          |
|     | _      | -            |                           |                                |                            |                             |                         |             |            |          |           |          |
|     |        | -            | -4-11                     |                                |                            |                             |                         |             |            |          |           | ollucian |

7. Click **Next Section or Go**. Totals for **Account Type** are displayed in the second block. The **Net** total equals total **Revenue** less **Labor** and **Expenditures** and **Transfers**.

| X Organization Budget Summary FG       | GIBSUM 9.2.2 (PREPROD)                          |                                          | ADD                           | RETRIEVE 🛱 RELATED 🌩 TO      |
|----------------------------------------|-------------------------------------------------|------------------------------------------|-------------------------------|------------------------------|
| Chart of Accounts: A Fiscal Year: 19 0 | Organization: T60009 Office of Budgets and Acco | unting Fund: 10001 Education and General | Commit Indicator: Uncommitted | Start Over                   |
| ORGANIZATION BUDGET SUMMARY            |                                                 |                                          |                               | 🕄 Insert 📮 Delete 🌇 Copy 🏹 I |
| Account Type                           | Adjusted Budget                                 | YTD Activity                             | Commitments                   | Available Balance            |
| Revenue                                |                                                 |                                          |                               |                              |
| Labor                                  | 338,044.00                                      | 52,283.60                                | 0.00                          | 0 285,76                     |
| Direct Expenditures                    | 16,451.00                                       | 614.21                                   | 0.00                          | 0 15,83                      |
| Transfers                              |                                                 |                                          |                               |                              |
| Net: Revenue minus(Labor + Expen       | -354,495.00                                     | -52,897.81                               |                               |                              |
|                                        |                                                 | Total Commitments                        | 0.00                          | 0                            |
|                                        |                                                 |                                          |                               |                              |
|                                        |                                                 |                                          |                               |                              |
|                                        |                                                 |                                          |                               |                              |
|                                        |                                                 |                                          |                               |                              |
|                                        |                                                 |                                          |                               |                              |
|                                        |                                                 |                                          |                               |                              |
|                                        |                                                 |                                          |                               |                              |
|                                        |                                                 |                                          |                               |                              |

- Related forms available in Related menu:
  - o FGIBDST- Organizational Budget Status (for specified Fund and Organization)

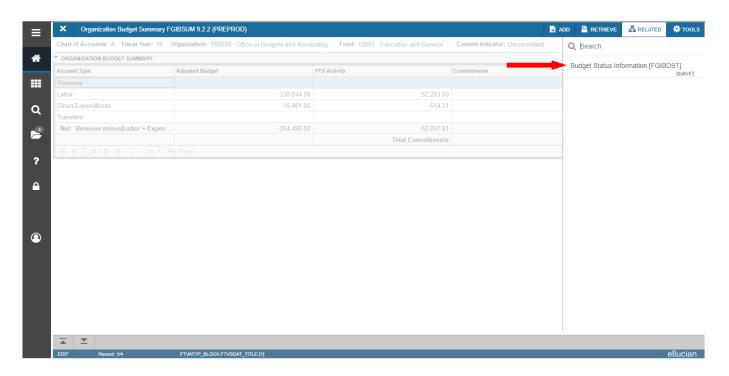

## FGITBAL

#3

# Finance General Ledger Inquiry Form

# Trial Balance

#### This screen displays the current account balances for a Fund.

1. At the **General Menu**, type "FGITBAL" in **Search...** field and press enter or tab.

2. The Chart field defaults to A.

3. The Fiscal Year field defaults to the current fiscal year.

4. In the **Fund** field, type in your Fund number.

5. In the **Account** field, leave blank to display all accounts (*recommended*) or type in an Account number to display that Account and all successive Accounts.

6. Click **Next Section**. The current balance for each **Account** is displayed. The **Debit/Credit** field indicates whether the balance is a debit or a credit. An asterisk after the **Debit/Credit** field indicates if the balance is opposite of Normal Balance.

| Account        | Description                        | Beginning Balance | Debit/Credit | * | Current Balance | Debit/Credit | *        |
|----------------|------------------------------------|-------------------|--------------|---|-----------------|--------------|----------|
| 100110         | Cash On Hand                       | 100.00            | Debit        |   | 100.00          | Debit        |          |
| 101999         | Claim on Cash/Interfund            | 839.12            | Credit       | * | 12,642.59       | Debit        |          |
| 130100         | Banner Accounts Receivable         | 0.00              | Debit        |   | 0.00            | Debit        |          |
| 130101         | Legacy Accounts Receivable         | 0.00              | Debit        |   | 0.00            | Debit        |          |
| 130190         | Allowance for Doubtful Accts       | 0.00              | Credit       |   | 0.00            | Credit       |          |
| 212100         | AP System Required                 | 0.00              | Credit       |   | 0.00            | Credit       |          |
| 320010         | Net Assets                         | 739.12            | Debit        | * | 739.12          | Debit        | *        |
| 891000         | Revenue Control                    | 0.00              | Credit       |   | 17,426.85       | Credit       |          |
| 891200         | Budgeted Revenue Control           | 0.00              | Debit        |   | 35,400.00       | Debit        |          |
| 892000         | Expenditure Control                | 0.00              | Debit        |   | 3,945.14        | Debit        |          |
| 892200         | Budgeted Expenditure Control       | 0.00              | Credit       |   | 35,400.00       | Credit       |          |
| 894000         | Encumbrance Control                | 0.00              | Debit        |   | 4,375.00        | Debit        |          |
| 894200         | Reserve for Encumbrances           | 0.00              | Credit       |   | 4,375.00        | Credit       |          |
| 894400         | Reservation Control                | 0.00              | Debit        |   | 0.00            | Debit        |          |
| 894500         | Reservation Control Reserve        | 0.00              | Credit       |   | 0.00            | Credit       |          |
| 895000         | Budgeted Change to Fund Balance    | 0.00              | Debit        |   | 0.00            | Debit        |          |
| Tota           | I ALL ACCOUNTS                     | 0.00              |              |   | 0.00            |              |          |
| K 🛋 1 of       | 1 N Per Page                       |                   |              |   |                 |              | Record 1 |
| * - denotes am | ount is opposite of Normal Balance |                   |              |   |                 |              |          |

#### FGIOENC

#4

# Finance General Ledger Inquiry Form

# Organizational Encumbrance List

#### This screen displays a list of all encumbrances for a specified Organization.

- 1. At the **General Menu**, type "FGIOENC" in **Search...** field and press enter or tab.
- 2. The Chart field defaults to A.
- 3. The **Fiscal Year** field defaults to the current fiscal year.
- 4. The Index field is not used at this time.
- 5. In the **Organization** field, type in your Organization number.
- 6. In the **Fund** field, type in your Fund number.
- 7. Click **Next Section**. **Encumbrance** documents, associated **Vendors**, and remaining **Accounts** are displayed.

| Chart: A Fiscal Year: 19 | Index: Organization: T20145 College of Education Admin | n Fund | d: 10001 Educa | ation and General |      |      |        |          | Start Over             |
|--------------------------|--------------------------------------------------------|--------|----------------|-------------------|------|------|--------|----------|------------------------|
| ORGANIZATIONAL ENCUMB    | RANCE LIST                                             |        |                |                   |      |      |        | 🖬 Insert | Delete 📲 Copy 🏹 Filter |
| incumbrance              | Vendor                                                 | Item   | Acct           | Prog              | Actv | Locn | Amount |          | Commit Type            |
| P0078657                 | American Assoc College Teacher Educ                    |        | 1 531260       | 111000            |      |      |        | 6,410.00 | U                      |
| P0078662                 | Oklahoma Technology Association                        |        | 1 532130       | 111000            |      |      |        | 300.00   | υ 🧹                    |
| P0079086                 | Sodexo Inc & Affiliates                                |        | 1 536170       | 111000            |      |      |        | 532.50   |                        |
| 🔰 🛋 📋 of 1 🕨 刘           | 10 V Per Page                                          |        |                |                   |      |      |        |          | Record 1 of 3          |
|                          |                                                        |        |                |                   |      |      |        |          |                        |
|                          |                                                        |        |                |                   |      |      |        |          |                        |
| <b>x x</b>               |                                                        |        |                |                   |      |      |        |          |                        |

• Related forms available in Related menu:

• **FGIENCD** – Detail Encumbrance Activity (for selected Encumbrance)

| ×      | Ø ellucian     | Organization | al Encumbrance    | List FGIOE | ENC 9.3.4    | (PROD)      |          |              |                    |      |      |        | add 🖺 Retriev  | /E 🛔 REL/   | ATED 🔅 TOOI |
|--------|----------------|--------------|-------------------|------------|--------------|-------------|----------|--------------|--------------------|------|------|--------|----------------|-------------|-------------|
| Chart: | A Fiscal Year  | : 19 Index:  | Organization:     | T20145 C   | College of E | Education / | Admin Fu | ind: 10001 E | ducation and Gener | al   |      |        | Q Search       |             |             |
| * ORGA | ANIZATIONAL EN | CUMBRANCE LI | T                 |            |              |             |          |              |                    |      |      |        | Query Detail E | neumbrance  | Info        |
| Encumb | brance         | Vendo        |                   |            |              |             | Item     | Acct         | Prog               | Actv | Locn | Amount | [FGIENCD]      | Incumbrance |             |
|        |                |              | an Assoc Colle    | ge Teacher |              |             |          | 1 531260     |                    |      |      |        |                |             |             |
| P00786 |                | Oklah        | oma Technolog     | Associatio | on           |             |          | 1 532130     | 111000             |      |      |        |                |             |             |
| P00790 | 086            | Sode         | o Inc & Affiliate |            |              |             |          | 1 536170     | 111000             |      |      |        |                |             |             |
|        |                |              |                   |            |              |             |          |              |                    |      |      |        |                |             |             |
|        |                |              |                   |            |              |             |          |              |                    |      |      |        |                |             |             |
|        |                |              |                   |            |              |             |          |              |                    |      |      |        |                |             |             |
|        |                |              |                   |            |              |             |          |              |                    |      |      |        |                |             |             |
|        |                |              |                   |            |              |             |          |              |                    |      |      |        |                |             |             |
|        |                |              |                   |            |              |             |          |              |                    |      |      |        |                |             |             |
|        |                |              |                   |            |              |             |          |              |                    |      |      |        |                |             |             |
|        |                |              |                   |            |              |             |          |              |                    |      |      |        |                |             |             |
|        |                |              |                   |            |              |             |          |              |                    |      |      |        |                |             |             |
|        |                |              |                   |            |              |             |          |              |                    |      |      |        |                |             |             |
|        |                |              |                   |            |              |             |          |              |                    |      |      |        |                |             |             |
|        |                |              |                   |            |              |             |          |              |                    |      |      |        |                |             |             |
|        |                |              |                   |            |              |             |          |              |                    |      |      |        |                |             |             |
|        |                |              |                   |            |              |             |          |              |                    |      |      |        |                |             |             |
|        |                |              |                   |            |              |             |          |              |                    |      |      |        |                |             |             |
|        |                |              |                   |            |              |             |          |              |                    |      |      |        |                |             |             |
|        |                |              |                   |            |              |             |          |              |                    |      |      |        |                |             |             |
|        |                |              |                   |            |              |             |          |              |                    |      |      |        |                |             |             |
|        |                |              |                   |            |              |             |          |              |                    |      |      |        |                |             |             |
|        |                |              |                   |            |              |             |          |              |                    |      |      |        |                |             |             |
|        |                |              |                   |            |              |             |          |              |                    |      |      |        |                |             |             |
|        |                |              |                   |            |              |             |          |              |                    |      |      |        |                |             |             |
|        |                |              |                   |            |              |             |          |              |                    |      |      |        |                |             |             |
|        |                |              |                   |            |              |             |          |              |                    |      |      |        |                |             |             |
|        |                |              |                   |            |              |             |          |              |                    |      |      |        |                |             |             |
|        |                |              |                   |            |              |             |          |              |                    |      |      |        |                |             |             |
|        |                |              |                   |            |              |             |          |              |                    |      |      |        |                |             |             |
|        |                |              |                   |            |              |             |          |              |                    |      |      |        |                |             |             |
|        |                |              |                   |            |              |             |          |              |                    |      |      |        |                |             |             |
|        |                |              |                   |            |              |             |          |              |                    |      |      |        |                |             |             |
|        |                |              |                   |            |              |             |          |              |                    |      |      |        |                |             |             |

## FGIENCD

Finance General Ledger Inquiry Form

Detail Encumbrance Activity

This screen displays detailed transaction activity for a selected original encumbrance entry as well as all transaction activity against the encumbrance.

- 1. At the **General Menu**, type "FGIENCD" in **Search...** field and press enter or tab.
- 2. In the **Encumbrance** field, type the Encumbrance document number (e.g., P0000009) or select it from the drop down list.
- 3. Click Next Section.
  - a. The **Vendor, Date Established**, and original **Balance** of the encumbrance are displayed in the top section of the form.
  - b. The original **Encumbrance, Liquidation** amount and **Balance** for each **FOAP(AL)** responsible for payment of the purchase are displayed in the middle section of the form. (Click **Next Section** to view additional encumbrance data if the purchase is distributed to more than one **FOAP(AL)**.
  - c. All transactions related to the purchase order (original order, change orders, invoices) are displayed in the bottom section of the form.

|              | ≡ | × @ ellucian                   | Detail  | Encumbrance Activity I | GIENCD 9.3.4 (PROD) | ) |        |                  |            | ADD                         | Retrieve                        | RELATED 🔆 TOOLS        |                  |
|--------------|---|--------------------------------|---------|------------------------|---------------------|---|--------|------------------|------------|-----------------------------|---------------------------------|------------------------|------------------|
|              |   | Encumbrance: P00752            | 223 EI  | cumbrance Period: All  |                     |   |        |                  |            |                             |                                 | Start Over             |                  |
|              | * | * ENCUMBRANCE INFOR            | RMATION |                        |                     |   |        |                  |            |                             | 🖬 Insert 🔲 D                    | elete 📲 Copy Ϋ, Filter |                  |
|              |   | Description                    | Dell F  | inancial Services LP   |                     |   |        | Date Established | 11/09/2016 |                             |                                 |                        |                  |
|              | = | Status                         | С       |                        |                     |   |        | Balance          |            | 0.00                        |                                 |                        |                  |
|              |   | Туре                           | Ρ       |                        |                     |   |        | Vendor           | N00179137  | Dell Financial Services LLC |                                 |                        |                  |
| Encumbrance  | Q | * ENCUMBRANCE DETAI            | IL      |                        |                     |   |        |                  |            |                             | 🖬 Insert 🗖 D                    | elete 📲 Copy Ϋ, Filter |                  |
|              | 2 | Item                           |         | 1 Computer Replacem    | ent I               |   |        | Orgn             | T60103     |                             |                                 |                        |                  |
| Information  | - | Sequence                       |         | 0                      |                     |   |        | Acct             | 515380     |                             |                                 |                        |                  |
|              | ? | Fiscal Year                    | 17      |                        |                     |   |        | Prog             | 111900     |                             |                                 |                        |                  |
|              |   | Status                         | С       |                        |                     |   |        | Actv             |            |                             |                                 |                        |                  |
|              | _ | Commit Indicator               | U       |                        |                     |   |        | Locn             |            |                             |                                 |                        |                  |
|              |   |                                |         |                        |                     |   |        | Proj             |            |                             |                                 |                        |                  |
|              |   | COA                            | A       |                        |                     |   |        | Encumbrance      |            | 6.80                        |                                 |                        |                  |
|              |   | Index                          | 12020   |                        |                     |   |        | Liquidation      |            | -6.80                       |                                 |                        |                  |
|              | 9 |                                | _       |                        |                     |   |        | Balance          |            | 0.00                        |                                 |                        |                  |
|              |   | ◀ 1 of 4 ► ►                   |         | 1 V Per Page           |                     |   |        |                  |            |                             |                                 | Record 1 of 4          |                  |
|              |   | TRANSACTION ACTIVITY           | TΥ      | -                      |                     |   |        |                  |            |                             |                                 | elete 📲 Copy 🔍 Filter  |                  |
|              |   | Transaction Date<br>11/08/2016 |         | Type PORD              | P0075223            |   | Action | Transaction Amo  | ount       | 6.80                        | ing Balance                     | 6.80                   |                  |
|              |   | 11/14/2016                     |         | INEI                   | 10068078            |   | т      |                  |            | -6.80                       |                                 | 0.00                   | Encumbrance,     |
| Related      |   | ◀ 1 of 1 ► >                   |         | 10 V Per Page          |                     |   |        |                  |            |                             |                                 | Record 1 of 2          | liquidation, and |
| Transactions |   |                                |         |                        |                     |   |        |                  |            |                             |                                 |                        |                  |
|              |   |                                |         |                        |                     |   |        |                  |            |                             |                                 |                        | Balance          |
|              |   |                                |         |                        |                     |   |        |                  |            |                             |                                 |                        |                  |
|              |   |                                |         |                        |                     |   |        |                  |            |                             |                                 |                        |                  |
|              |   | READ Record: 1/4               |         | FGBENCD.FGBEN          | CD_SEQ_NUM [1]      |   |        |                  |            | @2000 - 20                  | 18 Ellucian. All rights reserve | ₄ ellucian₀            |                  |

### **FGITRND**

#6

# Finance General Ledger Inquiry Form

# Transaction Detail Activity

This screen displays detailed transaction activity for specified FOAP(AL) elements sorted by account.

- 1. At the **General Menu**, type "FGITRND" in **Search...** field and press enter or tab.
- 2. The Chart field defaults to A.
- 3. The Fiscal Year field defaults to the current fiscal year.
- 4. Enter one or more elements of the FOAP(AL) you wish to view.

| ≡          | 🗙 🕜 ellucian      | Detail Transaction Activity Page FGITRND 9.3.6 (PROD)      |                                                 |                          | 🔒 ADD      |                       | 🚑 RELATED | 🌞 TOOLS  |
|------------|-------------------|------------------------------------------------------------|-------------------------------------------------|--------------------------|------------|-----------------------|-----------|----------|
|            | COA               | * A                                                        | Fiscal Year: *                                  | 19                       |            |                       |           | Go       |
| <b>^</b>   | Index             |                                                            | Fund:                                           | 10001                    |            |                       |           |          |
|            | Organization      | Т60009                                                     | Account:                                        |                          |            |                       |           |          |
|            | Program           |                                                            | Activity:                                       |                          |            |                       |           |          |
| ~          | Location          |                                                            | Period:                                         |                          |            |                       |           |          |
| Q          | Commit Type       | Both                                                       |                                                 |                          |            |                       |           |          |
| 2          | Get Started: Comp | te the fields above and click Go. To search by name, press | TAB from an ID field, enter your search criteri | a, and then press ENTER. |            |                       |           |          |
| _          |                   |                                                            |                                                 |                          |            |                       |           |          |
| ?          |                   |                                                            |                                                 |                          |            |                       |           |          |
|            |                   |                                                            |                                                 |                          |            |                       |           |          |
|            |                   |                                                            |                                                 |                          |            |                       |           |          |
|            |                   |                                                            |                                                 |                          |            |                       |           |          |
|            |                   |                                                            |                                                 |                          |            |                       |           |          |
| $\bigcirc$ |                   |                                                            |                                                 |                          |            |                       |           |          |
| 9          |                   |                                                            |                                                 |                          |            |                       |           |          |
|            |                   |                                                            |                                                 |                          |            |                       |           |          |
|            |                   |                                                            |                                                 |                          |            |                       |           |          |
|            |                   |                                                            |                                                 |                          |            |                       |           |          |
|            |                   |                                                            |                                                 |                          |            |                       |           |          |
|            |                   |                                                            |                                                 |                          |            |                       |           |          |
|            |                   |                                                            |                                                 |                          |            |                       |           |          |
|            |                   |                                                            |                                                 |                          |            |                       |           |          |
|            | <b>X</b>          |                                                            |                                                 |                          |            |                       |           |          |
|            | COIT Describe     | KEY BLOCK KEYBLOK ACCT CODE (4)                            |                                                 |                          | 82000 2040 | Churley All debts and |           | ollucian |

- 5. Click Next Section.
- 6. Click **Go or F8**. Before selecting go, you can enter a parameter to filter by
  - a. All year-to-date transactions related to the **FOAP(AL)** are displayed. The **Type** column indicates the transaction type for each document.
  - b. The Field column indicates the category (Budget, Year-to-Date, Requisitions and Encumbrances) the expenses post to.
     OBD & ABD= Original and Adjusted Budget YTD=Year-to-Date, paid transactions RSV=Requisitions ENC=Encumbrances
     The total for the transactions are listed at the bettern of the screen. You can also so
  - c. The total for the transactions are listed at the bottom of the screen. You can also select **Query Total for all Records** from the **Options** menu under **Tools**.
  - d. To view other information for each transaction such as document number and document description, click on the arrow on the horizontal scroll bar located near the bottom of the form.

| ≡       | <b>×</b> @ | ellucian D      | etail Transac | tion Activ | vity Page FGITRND 9.3.6 ( | PROD)      |                    |            |            |           |              |                 | 🔒 ADD       |                        | 🗸 RELATED         | 🌞 TOOLS   | 1         |
|---------|------------|-----------------|---------------|------------|---------------------------|------------|--------------------|------------|------------|-----------|--------------|-----------------|-------------|------------------------|-------------------|-----------|-----------|
|         | COA: A     | Fiscal Year: 19 | Index: I      | Fund: 10   | 001 Organization: T600    | 09 Acco    | unt: Program:      | Activity:  | Location   | : Period: | Commit Ty    | pe: Both        | 📀 Enter     | a query; press F8 t    | o execute.        |           |           |
| 1       | T DETAIL   | TRANSACTION AC  | TIVITY        |            |                           |            |                    |            |            |           |              |                 |             | 0                      | Insert 🗖 Delete   | е 📲 Сору  | Ϋ, Filter |
|         | Basic Fi   | Iter Advanced   | Filter        |            |                           |            |                    |            |            |           |              |                 |             |                        |                   |           | Θ         |
| =       |            |                 |               |            |                           |            | 2                  |            |            |           |              |                 |             |                        |                   |           |           |
| Q       | Account    | t.              |               | ) Orga     | inization                 | •          | Program            |            | •          | Field     |              | •               | Amount      |                        | •                 |           |           |
| Ч.      |            |                 |               |            |                           |            |                    |            |            |           |              |                 |             |                        |                   |           |           |
|         | Add An     | other Field     | T             |            |                           |            |                    |            |            |           |              |                 |             |                        |                   |           |           |
|         |            |                 |               |            |                           |            |                    |            |            |           |              |                 |             |                        |                   |           | _         |
| ?       |            |                 |               |            |                           |            |                    |            |            |           |              |                 |             |                        |                   | Clear All | Go        |
| _       | Account    | Organization    | Program       | Field      | Amount                    | Increase ( | +) or Decrease (-) | Туре       | Document ' | Transa    | ction Date * | Activity Date * | Description |                        |                   | Commit T  | ype       |
| <b></b> |            |                 |               | Total      |                           |            |                    |            |            |           |              |                 |             |                        |                   |           |           |
|         | 4          |                 |               | Total      |                           |            |                    | ► <b>4</b> |            |           |              |                 |             |                        |                   |           | Þ         |
|         | € . ●      | 1 of 1 🕨 🕅      | 20 🔻          | Per Pa     | ige                       |            |                    |            |            |           |              |                 |             |                        |                   | Record    | 11 of 1   |
| 0       |            |                 |               |            |                           |            |                    |            |            |           |              |                 |             |                        |                   |           |           |
|         |            |                 |               |            |                           |            |                    |            |            |           |              |                 |             |                        |                   |           |           |
|         |            |                 |               |            |                           |            |                    |            |            |           |              |                 |             |                        |                   |           |           |
|         |            |                 |               |            |                           |            |                    |            |            |           |              |                 |             |                        |                   |           |           |
|         |            |                 |               |            |                           |            |                    |            |            |           |              |                 |             |                        |                   |           |           |
|         |            |                 |               |            |                           |            |                    |            |            |           |              |                 |             |                        |                   |           |           |
|         |            |                 |               |            |                           |            |                    |            |            |           |              |                 |             |                        |                   |           |           |
|         |            |                 |               |            |                           |            |                    |            |            |           |              |                 |             |                        |                   |           |           |
|         |            |                 |               |            |                           |            |                    |            |            |           |              |                 |             |                        |                   |           |           |
|         | <b>A</b> 2 | <u>•</u>        |               |            |                           |            |                    |            |            |           |              |                 |             |                        |                   |           |           |
|         | EDIT       | Record: 1/1     |               | KEY BLOC   | CK KEVBLCK ACCT CODE MI   |            |                    |            |            |           |              |                 | 8           | 2000 - 2019 Ellucian A | I rights researed | بالم      | rian.     |

- Related forms available in Related menu:
  - Query Document (By Type)
  - Detail Encumbrance Info (FGIENCD)

| COA: A     | Fiscal Year: 19 | Index:  | Fund: 1( | 0001 Organization: T201 | 45 Account: Program: 1       | 111000 A | ctivity: Loc | ation: Period: Co  | mmit Type: Both |                               | Start O    |
|------------|-----------------|---------|----------|-------------------------|------------------------------|----------|--------------|--------------------|-----------------|-------------------------------|------------|
| * DETAIL 1 | FRANSACTION AC  | TIVITY  |          |                         |                              |          |              |                    |                 | 🖬 Insert 🗖 Delet              | e 📲 Copy 🎙 |
| Account    | Organization    | Program | Field    | Amount                  | Increase (+) or Decrease (-) | Туре     | Document *   | Transaction Date * | Activity Date * | Description                   | Commit     |
| 488110     | T20145          | 111000  | YTD      | 20.00                   | +                            | CNNI     | 00446652     | 10/26/2018         | 10/26/2018      | Northeastern State University | U          |
| 488110     | T20145          | 111000  | YTD      | -20.00                  | -                            | INNI     | 10085753     | 10/22/2018         | 10/22/2018      | Northeastern State University | U          |
| 511132     | T20145          | 111000  | YTD      | 1,074.81                | +                            | HGNL     | F0014666     | 11/16/2018         | 11/12/2018      | HR Payroll 2018 BW 23 0       | U          |
| 511132     | T20145          | 111000  | YTD      | 848.25                  | +                            | HGNL     | F0014583     | 11/02/2018         | 10/26/2018      | HR Payroll 2018 BW 22 0       | U          |
| 511132     | T20145          | 111000  | YTD      | 1,131.00                | +                            | HGNL     | F0014510     | 10/19/2018         | 10/12/2018      | HR Payroll 2018 BW 21 0       | U          |
| 511132     | T20145          | 111000  | YTD      | 1,076.63                | +                            | HGNL     | F0014426     | 10/05/2018         | 09/28/2018      | HR Payroll 2018 BW 20 0       | U          |
| 511132     | T20145          | 111000  | YTD      | 928.00                  | +                            | HGNL     | F0014349     | 09/21/2018         | 09/14/2018      | HR Payroll 2018 BW 19 0       | U          |
| 511132     | T20145          | 111000  | YTD      | 833.76                  | +                            | HGNL     | F0014211     | 09/07/2018         | 08/30/2018      | HR Payroll 2018 BW 18 0       | U          |
| 511132     | T20145          | 111000  | YTD      | 1,201.69                | +                            | HGNL     | F0014128     | 08/24/2018         | 08/17/2018      | HR Payroll 2018 BW 17 0       | U          |
| 511132     | T20145          | 111000  | YTD      | 565.50                  | +                            | HGNL     | F0014030     | 08/10/2018         | 08/02/2018      | HR Payroll 2018 BW 16 0       | U          |
| 511132     | T20145          | 111000  | YTD      | 652.50                  | +                            | HGNL     | F0013963     | 07/27/2018         | 07/20/2018      | HR Payroll 2018 BW 15 0       | U          |
| 511133     | T20145          | 111000  | YTD      | 5.99                    | +                            | HGNL     | F0014349     | 09/21/2018         | 09/14/2018      | HR Payroll 2018 BW 19 0       | U          |
| 511133     | T20145          | 111000  | YTD      | 11.98                   | +                            | HGNL     | F0014211     | 09/07/2018         | 08/30/2018      | HR Payroll 2018 BW 18 0       | U          |
| 511139     | T20145          | 111000  | YTD      | 461.73                  | +                            | HGNL     | F0014666     | 11/16/2018         | 11/12/2018      | HR Payroll 2018 BW 23 0       | U          |
| 511139     | T20145          | 111000  | YTD      | 381.98                  | +                            | HGNL     | F0014583     | 11/02/2018         | 10/26/2018      | HR Payroll 2018 BW 22 0       | U          |
| 511139     | T20145          | 111000  | YTD      | 281.38                  | +                            | HGNL     | F0014510     | 10/19/2018         | 10/12/2018      | HR Payroll 2018 BW 21 0       | U          |
| 511139     | T20145          | 111000  | YTD      | 195.29                  | +                            | HGNL     | F0014426     | 10/05/2018         | 09/28/2018      | HR Payroll 2018 BW 20 0       | U          |
| 511139     | T20145          | 111000  | YTD      | 216.14                  | +                            | HGNL     | F0014349     | 09/21/2018         | 09/14/2018      | HR Payroll 2018 BW 19 0       | U          |
| 511139     | T20145          | 111000  | YTD      | 147.25                  | +                            | HGNL     | F0014211     | 09/07/2018         | 08/30/2018      | HR Payroll 2018 BW 18 0       | U          |
| 511139     | T20145          | 111000  | YTD      | 47.12                   | +                            | HGNL     | F0014128     | 08/24/2018         | 08/17/2018      | HR Payroll 2018 BW 17 0       | U          |
|            |                 |         | Total    | 475,430.94              | +                            |          |              |                    |                 |                               |            |

# FAIVNDH

#7

Finance Accounts Payable Inquiry Form Vendor Detail History

This screen provides a list of vendor invoices, credit memos, and payment transactions for a specified vendor.

- 1. At the **General Menu**, type "FAIVNDH" in **Search...** field and press enter or tab.
- 2. In the **Vendor** field, enter the vendor ID or click the drop down box to search on **FTIIDEN**.

| ≡        | 🗙 🕜 elluciar     | Vendor Detail History FAIVNDH 9.3.6 (PR          | OD)                                                          |                          | 🔒 ADD      |                       | 🚠 RELATED | 🔆 TOOLS  |
|----------|------------------|--------------------------------------------------|--------------------------------------------------------------|--------------------------|------------|-----------------------|-----------|----------|
|          | Vend             | г                                                | Vendor Hold:                                                 |                          |            |                       |           | Go       |
| <b>^</b> | Selection        | n: All                                           | Fiscal Year:                                                 | 19                       |            |                       |           |          |
|          | Invoice Date Fro | n:                                               | Invoice Date To:                                             | m                        |            |                       |           |          |
|          |                  |                                                  |                                                              |                          |            |                       |           |          |
| Q        | Get Started: Com | plete the fields above and click Go. To search b | y name, press TAB from an ID field, enter your search criter | a, and then press ENTER. |            |                       |           |          |
|          |                  |                                                  |                                                              |                          |            |                       |           |          |
| 2        |                  |                                                  |                                                              |                          |            |                       |           |          |
|          |                  |                                                  |                                                              |                          |            |                       |           |          |
| ?        |                  |                                                  |                                                              |                          |            |                       |           |          |
| •        |                  |                                                  |                                                              |                          |            |                       |           |          |
| <b></b>  |                  |                                                  |                                                              |                          |            |                       |           |          |
|          |                  |                                                  |                                                              |                          |            |                       |           |          |
|          |                  |                                                  |                                                              |                          |            |                       |           |          |
| 0        |                  |                                                  |                                                              |                          |            |                       |           |          |
|          |                  |                                                  |                                                              |                          |            |                       |           |          |
|          |                  |                                                  |                                                              |                          |            |                       |           |          |
|          |                  |                                                  |                                                              |                          |            |                       |           |          |
|          |                  |                                                  |                                                              |                          |            |                       |           |          |
|          |                  |                                                  |                                                              |                          |            |                       |           |          |
|          |                  |                                                  |                                                              |                          |            |                       |           |          |
|          |                  |                                                  |                                                              |                          |            |                       |           |          |
|          | <b>X</b>         |                                                  |                                                              |                          |            |                       |           |          |
|          | EDIT Desert      |                                                  | NDE (4)                                                      |                          | 00000 0040 | Clusies All debts are |           | ollucion |

3. Click on the Entity Name/ID Search Form [FTIIDEN] option.

| ≡ | 🗙 🞯 ellucian        | Vendor Detail History FAIVNDH 9.3.6 (PROD)         |                                                                                  | 🔒 ADD | RETRIEVE                  | 뤏 RELATED | 🔅 TOOLS          |
|---|---------------------|----------------------------------------------------|----------------------------------------------------------------------------------|-------|---------------------------|-----------|------------------|
|   | Vendor:             |                                                    | Vendor Hold:                                                                     |       |                           |           | Go               |
| * | Selection:          | All                                                | Fiscal Year: 19                                                                  |       |                           |           |                  |
|   | Invoice Date From:  |                                                    | Invoice Date To:                                                                 |       |                           |           |                  |
|   |                     |                                                    |                                                                                  |       |                           |           |                  |
| Q | Get Started: Comple | e the fields above and click Go. To search by name | e, press TAB from an ID field, enter your search criteria, and then press ENTER. |       |                           |           |                  |
|   |                     |                                                    |                                                                                  |       |                           |           |                  |
| 2 |                     |                                                    |                                                                                  |       |                           |           |                  |
|   |                     |                                                    | Option List X                                                                    |       |                           |           |                  |
| ? |                     |                                                    |                                                                                  |       |                           |           |                  |
|   |                     |                                                    |                                                                                  |       |                           |           |                  |
|   |                     |                                                    | Entity Name/ID Search (FTIIDEN)                                                  |       |                           |           |                  |
|   |                     |                                                    | Alternate ID Search (GUIALTI)                                                    |       |                           |           |                  |
|   |                     |                                                    |                                                                                  |       |                           |           |                  |
| 0 |                     |                                                    | Cancel                                                                           |       |                           |           |                  |
|   |                     |                                                    |                                                                                  |       |                           |           |                  |
|   |                     |                                                    |                                                                                  |       |                           |           |                  |
|   |                     |                                                    |                                                                                  |       |                           |           |                  |
|   |                     |                                                    |                                                                                  |       |                           |           |                  |
|   |                     |                                                    |                                                                                  |       |                           |           |                  |
|   |                     |                                                    |                                                                                  |       |                           |           |                  |
|   |                     |                                                    |                                                                                  |       |                           |           |                  |
|   | EDIT Record: 1/1    | GS OPT BLOCK SELECT & DESC [1]                     |                                                                                  |       | Ellucian, All rights rese |           | SAVE<br>ellucian |

4. In the Last Name field on the Entity Name/ID Search Form [FTIIDEN], enter the name or part of the name using a percent sign (%) as a wild card before, after, or on either side of the search string. First letter is always capitalized.

5. Click Go or F8.

| ≡        | ×    | @ el       | lucian      | Entity Name/ID S | earch FTIIDEN 9.3  | .6 (PROD)    |                  |                  |         |            |                   |      | <b>₽</b> / | ADD         |                | - A-          | RELATED   | 🔅 TOOLS   | 1        |
|----------|------|------------|-------------|------------------|--------------------|--------------|------------------|------------------|---------|------------|-------------------|------|------------|-------------|----------------|---------------|-----------|-----------|----------|
|          | * EN | ITITY NAM  | E/ID SEAR   | сн               |                    |              |                  |                  |         |            |                   |      |            |             |                | 🛙 Insert      | Delete    | 📲 Сору    | 🗑 Filter |
| <b>^</b> |      |            |             | ✓ Vendors        |                    |              |                  | Proposal Pers    | onnel   |            |                   |      |            |             | Agencies       |               |           |           |          |
| _        |      |            |             | Terminated Ve    | ndors              |              |                  | Financial Man    | agers   |            |                   |      |            |             | All            |               |           |           |          |
|          |      |            |             | Grant Personn    | el                 |              |                  | Terminated Fir   | nancial | Managers   |                   |      |            |             |                |               |           |           |          |
| -        | * DE | TAILS      |             |                  |                    |              |                  |                  |         |            |                   |      |            |             |                | 🖬 Insert      | Delete    | Па Сору   | 👻 Filter |
| Q        | Ba   | sic Filter | Advanc      | ed Filter        |                    |              |                  |                  |         |            |                   |      |            |             |                |               |           |           | 0        |
| 2        |      |            |             |                  |                    |              |                  |                  |         |            |                   |      |            |             |                |               |           |           |          |
|          | ID   |            |             | •                | Last Name          | 07           | First Name       |                  | •       | Middle Nar | me                | •    | Entity Inc | dicator     |                |               |           | •         |          |
|          |      |            |             |                  | %Northeastern      | 70           | J   L            |                  |         |            |                   |      |            |             |                |               |           | -         |          |
| ?        |      |            |             |                  |                    |              |                  |                  |         |            |                   |      |            |             |                |               |           |           |          |
|          | Ad   | dd Anoth   | er Field    | *                |                    |              |                  |                  |         |            |                   |      |            |             |                |               |           |           |          |
|          |      |            |             |                  |                    |              |                  |                  |         |            |                   |      |            |             |                |               |           | Clear All | Go       |
|          | ID   |            | Last Nam    | •                | First Name         | Middle Name  | Entity Indicator | Change Indicator | Vor     | ndor       | Financial Manager | Age  |            | Grant Pers  | annal          | Droposol      | Personnel | Name      | $\sim$   |
|          | _    | Caso Inco  | ensitive Qu |                  |                    | midule Maine | Entity Indicator | change indicator | Vei     | luoi       | r manciai manager | Agei | icy (      | Statil Pets | sonner         | Proposal      | reisonnei | Maine     | Type     |
| 0        | •    | Case mae   | sitatuve Qu |                  | Islave Query       |              |                  |                  |         |            |                   |      |            |             |                |               |           |           |          |
|          |      |            |             |                  |                    |              |                  |                  |         |            |                   |      |            |             |                |               |           |           |          |
|          |      |            |             |                  |                    |              |                  |                  |         |            |                   |      |            |             |                |               |           |           |          |
|          |      |            |             |                  |                    |              |                  |                  |         |            |                   |      |            |             |                |               |           |           |          |
|          |      |            |             |                  |                    |              |                  |                  |         |            |                   |      |            |             |                |               |           |           |          |
|          |      |            |             |                  |                    |              |                  |                  |         |            |                   |      |            |             |                |               |           |           |          |
|          |      |            |             |                  |                    |              |                  |                  |         |            |                   |      |            |             |                |               |           |           |          |
|          |      |            |             |                  |                    |              |                  |                  |         |            |                   |      |            |             |                |               |           |           |          |
|          |      |            |             |                  |                    |              |                  |                  |         |            |                   |      |            |             |                |               |           |           |          |
|          |      | <b>T</b>   |             |                  |                    |              |                  |                  |         |            |                   |      |            |             |                |               |           | CANCEL    | SELECT   |
|          | EDIT | ī          | Record: 1/1 | G\$              | _OPT_BLOCK.SELECT_ | _A_DESC [1]  |                  |                  |         |            |                   |      |            | ©2000       | - 2018 Ellucia | n. All rights | reserved. | ell       | ucian₌   |

#### 6. Highlight the correct vendor from the list and click **Select**.

|                | ✓ Vendors                |               |             |                  | Proposal Perso   |                |                   |        | Agencies        |                     |                |
|----------------|--------------------------|---------------|-------------|------------------|------------------|----------------|-------------------|--------|-----------------|---------------------|----------------|
|                | Terminated Ve            | ndors         |             |                  | Financial Mana   | gers           |                   |        | All             |                     |                |
|                | Grant Personn            | rel           |             |                  | Terminated Fina  | ancial Manager |                   |        |                 |                     |                |
| DETAILS        |                          |               |             |                  |                  |                |                   |        |                 | 🗄 Insert 📮 Delete 🦷 | Copy 🔍 Filter  |
| Active filters | : Last Name: %Northea    | stern% 🖕 🖸    | lear All    |                  |                  |                |                   |        |                 |                     | Filter Again 😵 |
| ID             | Last Name                | First Name    | Middle Name | Entity Indicator | Change Indicator | Vendor         | Financial Manager | Agency | Grant Personnel | Proposal Personnel  | Name Type      |
| 81142          | NSU - Northeastern Acti  |               |             | Corporation      | ID               | Yes            | No                | No     | No              | No                  | ETAP           |
| N00172165      | NSU - Northeastern Acti  |               |             | Corporation      |                  | Yes            | No                | No     | No              | No                  | THRD           |
| N00202983      | Northeastern Assoc of S  |               |             | Corporation      |                  | Yes            | No                | No     | No              | No                  |                |
| N00125502      | Northeastern Glass & Mi  |               |             | Corporation      | Name             | Yes            | No                | No     | No              | No                  |                |
| N00125502      | Northeastern Glass and   |               |             | Corporation      | Name             | Yes            | No                | No     | No              | No                  |                |
| N00125502      | Northeastern Glass and   |               |             | Corporation      | Name             | Yes            | No                | No     | No              | No                  |                |
| N00125680      | Northeastern Health Sys  |               |             | Corporation      |                  | Yes            | No                | No     | No              | No                  |                |
| N00218054      | Northeastern Oklahoma    |               |             | Corporation      |                  | Yes            | No                | No     | No              | No                  |                |
| N00126369      | Northeastern Oklahoma    |               |             | Corporation      | Name             | Yes            | No                | No     | No              | No                  |                |
| N00208579      | Northeastern St Univ M   |               |             | Corporation      |                  | Yes            | No                | No     | No              | No                  |                |
| N00125503      | Northeastern State Univ  |               |             | Corporation      |                  | Yes            | No                | No     | No              | No                  |                |
| N00212751      | Northeastern State Univ  |               |             | Corporation      |                  | Yes            | No                | No     | No              | No                  |                |
| N00176080      | Northeastern State Univ  |               |             | Corporation      |                  | Yes            | No                | No     | No              | No                  |                |
| N00125714      | The Northeastern         |               |             | Corporation      |                  | Yes            | No                | No     | No              | No                  |                |
| ◀ 1 0          | of 1 🕨 刘 🛛 🛛 🚺           | Per Page      |             |                  |                  |                |                   |        |                 |                     | Record 8 of 14 |
| Case Inse      | nsitive Query 🔵 Case Ser | nsitive Query |             |                  |                  |                |                   |        |                 |                     |                |
|                |                          |               |             |                  |                  |                |                   |        |                 |                     |                |

- 7. The **Fiscal Year** field defaults to the current fiscal year.
- 8. In the **Selection** field, select the type of invoice to view (All, Credit Memo, Open, Paid).

| ≡        | 🗙 🔘 elluciar     | Vendor Detail History FAIVNDH 9.3.6 (PROD)                                                                                           | 🔒 ADD        | 🖹 RETRIEVE               | 🔓 RELATED | 🏶 TOOLS   |
|----------|------------------|----------------------------------------------------------------------------------------------------|--------------|--------------------------|-----------|-----------|
|          | Vende            | : N00125503 Vendor Hold:                                                                                                    |              |                          |           | Go        |
| *        | Selection        | Fiscal Year: 19                                                                                                    |              |                          |           |           |
|          | Invoice Date Fro | : Invoice Date To:                                                                                                    |              |                          |           |           |
| Q        | Get Started: Com | lete the fields above and click Go. To search by name, press TAB from an ID field, enter your search criteria, and then press ENTER. |              |                          |           |           |
| 2        |                  |                                                                                                    |              |                          |           |           |
| ?        |                  |                                                                                                    |              |                          |           |           |
| <b>a</b> |                  |                                                                                                    |              |                          |           |           |
|          |                  |                                                                                                    |              |                          |           |           |
| 9        |                  |                                                                                                    |              |                          |           |           |
|          |                  |                                                                                                    |              |                          |           |           |
|          |                  |                                                                                                    |              |                          |           |           |
|          |                  |                                                                                                    |              |                          |           |           |
|          |                  |                                                                                                    |              |                          |           |           |
|          |                  |                                                                                                    |              |                          |           |           |
|          | EDIT Record      | /1 KEY BLOCK FAAVNDH SEL IND (1)                                                                                                    | 62000 - 2018 | Ellucian All rights rese | eved      | ellucian. |

9. Click **Next Section or Go**. All invoices meeting the specified criteria are displayed with payment information. Highlight a specific **Check Number** and click the box with the down arrow to go to the **Check Payment History Form [FAICHKH]** to see all invoices paid on that check.

| VERBOIL DE MIE HIGTOR | Y        |          |     |             |           |        |                    |            |         | insen | Delete | 🖷 Сору     | Ÿ, |
|-----------------------|----------|----------|-----|-------------|-----------|--------|--------------------|------------|---------|-------|--------|------------|----|
| Vendor Invoice        | Invoice  | Approval | VIC | Credit Memo | Open/Paid | Cancel | Vendor Invoice Amt | Due Date   | Check E | Date  | Ch     | eck Number |    |
| ALUM-070518           | 10083423 | Y        | N   | N           | P         | N      | 4,452.78           | 07/05/2018 | 07/05/2 | 2018  | 00     | 018641     |    |
| BUSINESS-070518       | 10083424 | Y        | N   | N           | P         | N      | 1,225.00           | 07/05/2018 | 07/05/2 | 2018  | 00     | 018642     |    |
| PA-PROG-070518        | 10083425 | Y        | N   | N           | P         | N      | 250,000.00         | 07/05/2018 | 07/05/2 | 2018  | 00     | 018643     |    |
| RCP-070518            | 10083426 | Y        | N   | N           | P         | N      | 1,170.00           | 07/05/2018 | 07/05/2 | 2018  | 00     | 018644     |    |
| STAX235               | 10083455 | Y        | N   | N           | P         | N      | 1,207.23           | 07/12/2018 | 07/16/2 | 2018  | 48     | 555460     |    |
| 10083465              | 10083465 | Y        | Ν   | N           | P         | N      | 105,910.36         | 07/12/2018 | 07/16/2 | 2018  | 00     | 445162     |    |
| 10083475              | 10083475 | Y        | N   | N           | P         | N      | 11,870.85          | 07/12/2018 | 07/17/2 | 2018  | 00     | 445222     |    |
| 10083476              | 10083476 | Y        | N   | N           | P         | N      | 15,663.40          | 07/12/2018 | 07/17/2 | 2018  | 00     | 445218     |    |
| 10083479              | 10083479 | Y        | N   | N           | P         | N      | 10,833.33          | 07/13/2018 | 07/16/2 | 2018  | 48     | 555425     |    |
| 10083481              | 10083481 | Y        | N   | N           | P         | N      | 3,299.52           | 07/13/2018 | 07/16/2 | 2018  | 48     | 555426     |    |
| 10083482              | 10083482 | Y        | N   | N           | P         | N      | 6,654.59           | 07/13/2018 | 07/16/2 | 2018  | 00     | 445148     |    |
| 10083483              | 10083483 | Y        | N   | N           | P         | N      | 250,000.00         | 07/13/2018 | 07/16/2 | 2018  | 48     | 555427     |    |
| ID1122                | 10083585 | Y        | N   | N           | P         | N      | 138.00             | 07/17/2018 | 07/17/2 | 2018  | 00     | 445219     |    |
| ID1121                | 10083586 | Y        | N   | N           | P         | N      | 2.00               | 07/17/2018 | 07/17/2 | 2018  | 00     | 445220     |    |
| 10083592              | 10083592 | Y        | N   | N           | P         | N      | 258.56             | 07/17/2018 | 07/17/2 | 2018  | 48     | 555482     |    |
| 10083594              | 10083594 | Y        | N   | N           | P         | N      | 3,533.65           | 07/17/2018 | 07/18/2 | 2018  | 48     | 555488     |    |
| 10083599              | 10083599 | Y        | N   | N           | P         | N      | 354.61             | 07/17/2018 | 07/18/2 | 2018  | 00     | 445257     |    |
| 10083600              | 10083600 | Y        | N   | N           | P         | N      | 733.00             | 07/17/2018 | 07/18/2 | 2018  | 00     | 445258     |    |
| 10083640              | 10083640 | Y        | N   | N           | P         | N      | 770.53             | 07/18/2018 | 07/18/2 | 2018  | 00     | 445284     |    |
| 10083641              | 10083641 | Y        | N   | N           | P         | N      | 8,121.17           | 07/18/2018 | 07/18/2 | 2018  | 48     | 555491     |    |
|                       | Total    |          |     |             |           |        | 5,381,160.03       |            |         |       |        |            |    |

- Related screens available in Related menu:
  - FAIINVE Invoice/Credit Memo Query (select query document [by type] for selected invoice)
  - **FOICOMM** Commodity Information (for commodity description on selected invoice.
  - **FAIVINV** Vendor Invoice Query (for invoice header and detail for selected invoice)

| VENDOR DETAIL HISTOR                     | RY       |          |     |             |           |        |                    |            | View Vendor Invoice [FAIINVE]      |
|------------------------------------------|----------|----------|-----|-------------|-----------|--------|--------------------|------------|------------------------------------|
| Vendor Invoice                           | Invoice  | Approval | VIC | Credit Memo | Open/Paid | Cancel | Vendor Invoice Amt | Due Date   | CI CI                              |
|                                          |          |          | N   | N           |           | N      | 4,452.78           |            | Commodity Information [FOICOMM]    |
| BUSINESS-070518                          | 10083424 | Y        | Ν   | N           | P         | N      | 1,225.00           | 07/05/2018 | 0                                  |
| PA-PROG-070518                           | 10083425 | Y        | Ν   | N           | P         | N      |                    | 07/05/2018 | View Invoice Information [FAIVINV] |
| RCP-070518                               | 10083426 | Y        | Ν   | Ν           | P         | N      | 1,170.00           | 07/05/2018 | 0                                  |
| STAX235                                  | 10083455 | Y        | Ν   | Ν           | P         | N      | 1,207.23           | 07/12/2018 | 0                                  |
| 10083465                                 | 10083465 | Y        | Ν   | Ν           | P         | N      | 105,910.36         | 07/12/2018 | 0                                  |
| 10083475                                 | 10083475 | Y        | Ν   | Ν           | P         | N      | 11,870.85          | 07/12/2018 | 0                                  |
| 10083476                                 | 10083476 | Y        | N   | N           | Р         | N      | 15,663.40          | 07/12/2018 | 0                                  |
| 10083479                                 | 10083479 | Y        | Ν   | Ν           | Р         | N      | 10,833.33          | 07/13/2018 | 0                                  |
| 10083481                                 | 10083481 | Y        | Ν   | Ν           | Р         | N      |                    | 07/13/2018 | 0                                  |
| 10083482                                 | 10083482 | Y        | Ν   | Ν           | Р         | N      | 6,654.59           | 07/13/2018 | 0                                  |
| 10083483                                 | 10083483 | Y        | Ν   | Ν           | Р         | N      |                    | 07/13/2018 | 0                                  |
| ID1122                                   |          | Y        | Ν   | Ν           | Р         | N      | 138.00             | 07/17/2018 | 0                                  |
| ID1121                                   | 10083586 | Y        | N   | N           | P         | N      | 2.00               | 07/17/2018 |                                    |
|                                          | 10083592 | Y        | N   | N           | P         | N      | 258.56             | 07/17/2018 | 0                                  |
| 10083594                                 | 10083594 | Y        | N   | N           | P         | N      |                    | 07/17/2018 | 0                                  |
| 10083599                                 | 10083599 | Y        | N   | N           | P         | N      | 354.61             | 07/17/2018 | 0                                  |
| 10083600                                 | 10083600 | Y        | N   | N           | P         | N      |                    | 07/17/2018 | 0                                  |
| 10083640                                 | 10083640 | Y        | N   | N           | P         | Ν      |                    | 07/18/2018 | 0                                  |
| 10083641                                 | 10083641 | Y        | N   | N           | P         | N      | 8,121.17           | 07/18/2018 |                                    |
|                                          | Tota     | al       |     |             |           |        | 5,381,160.03       |            |                                    |
| 14 - 4 - C - C - C - C - C - C - C - C - | N L Loo  |          |     |             |           |        |                    |            |                                    |

# FOIDOCH Finance Operation Inquiry Form Document History

#8

- This screen displays the processing history for a specified document by a selected document type and code
- Access to this screen is limited by security class
- 1. At the **General Menu**, type "FOIDOCH" in **Search . . .** field and press enter.
- 2. In the **Document Type** field, enter "REQ" for requisition, "PO" for purchase order, "INV" for invoice, or click the drop down menu to select from all types.
- 3. In the **Document Code** field, enter the Banner document number.
- 4. Click Next Section or Go.

| Document Type: INV Invoice Document C | code: 10085352  |        |                            |
|---------------------------------------|-----------------|--------|----------------------------|
| Document type: INV INVOICE Document C | .ode: 10085352  |        | Start Over                 |
| DOCUMENT HISTORY                      |                 |        | 🚦 Insert 🗖 Delete 📲 Copy 🦷 |
| Document Type                         | Document Number | Status | Status Description         |
| Requisition                           | R0020545        | А      | Approved                   |
| Purchase Order                        | P0078519        | A      | Approved                   |
| Invoice                               | 10085352        | P      | Paid                       |
| Check Disbursement                    | 48556029        |        |                            |
| Receiving Documents                   | Y0040714        | С      | Completed                  |
| Receiving Documents                   | Y0041107        | С      | Completed                  |
| Receiving Documents                   | Y0041109        | С      | Completed                  |
| Receiving Documents                   | Y0041427        |        |                            |
| K ◀ 1 of 1 ► N 10 ▼ Per P             | 99-             |        | Record                     |
|                                       |                 |        | rieuu                      |

5. All entries related to the specified document are displayed. Use the **Related** menu to query the document selected.

|                                  | y FOIDOCH 9.3.2 (PROD) |        |                    | ADD 🖺 RETRIEVE      | A RELATED | 🌞 то |
|----------------------------------|------------------------|--------|--------------------|---------------------|-----------|------|
| Document Type: INV Invoice Docum | ient Code: 10085352    |        |                    | Q Search            |           |      |
| * DOCUMENT HISTORY               |                        |        |                    | Requisition Info [F | PIREQN]   |      |
| Document Type                    | Document Number        | Status | Status Description | Query Document      | IBY TYPE1 |      |
| Requisition                      | R0020545               | A      | Approved           | Query Document      |           |      |
|                                  |                        | A      |                    |                     |           |      |
| Invoice                          | 10085352               | P      | Paid               |                     |           |      |
| Check Disbursement               | 48556029               |        |                    |                     |           |      |
| Receiving Documents              | Y0040714               |        | Completed          |                     |           |      |
| Receiving Documents              | Y0041107               |        | Completed          |                     |           |      |
| Receiving Documents              | Y0041109               |        | Completed          |                     |           |      |
| Receiving Documents              | Y0041427               |        |                    |                     |           |      |
|                                  |                        |        |                    |                     |           |      |
|                                  |                        |        |                    |                     |           |      |

6. The **Status** field for each document listed indicates its current status, such as open, approved, or canceled. Select **View Status Indicators** in the **Tools** menu for a list of codes.

| X @ ellucian Document History F     | OIDOCH 9.3.2 (PROD) |        | 👔 ADD 🗎 RETRIEVE 📠 RELATED 🌞 TO |
|-------------------------------------|---------------------|--------|---------------------------------|
| Document Type: INV Invoice Document | Code: 10085352      |        | Start Over                      |
| * DOCUMENT HISTORY                  |                     |        | 🗄 Insert 📮 Delete 🏼 Copy 🏾 🅄 f  |
| Document Type                       | Document Number     | Status | Status Description              |
| Requisition                         | R0020545            | А      | Approved                        |
| Purchase Order                      | P0078519            | A      | Approved                        |
| Invoice                             | 10085352            | P      | Paid                            |
| Check Disbursement                  | 48556029            |        |                                 |
| Receiving Documents                 | Y0040714            | С      | Completed                       |
| Receiving Documents                 | Y0041107            | С      | Completed                       |
| Receiving Documents                 | Y0041109            | С      | Completed                       |
| Receiving Documents                 | Y0041427            |        |                                 |
|                                     | Page                |        | Record 1                        |
|                                     |                     |        |                                 |

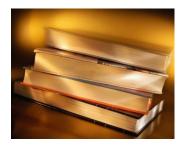

# **Exporting to Excel**

Exporting data from Banner into an Excel document can be a very useful technique to organize data so that it can be manipulated. It also allows one to save data to the hard drive for easy access.

The instructions following use the example of the FGITRND form, but any data from a Banner inquiry can be exported to Excel using the same steps.

1. Once you have populated the data block with the information you need, click on the **Tools** menu, and choose **Export**.

| f<br>Shift+f<br>Ctrl+ |
|-----------------------|
| Shift+F<br>Ctrl+      |
| Shift+F<br>Ctrl+      |
| Ctri+                 |
| Ctri+                 |
|                       |
|                       |
|                       |
| Shift+F               |
|                       |
| Shift+F               |
|                       |
|                       |
|                       |
|                       |
|                       |
|                       |
| records               |
| eferences             |
| NT MANAGEMENT         |
|                       |
| nts Alt+              |
| r                     |

2. The file will automatically download to your browser.

| CUA: A   | Fiscal Year: 19 | Index: F | und: 10 | 001 Organization: T6000 | 09 Account: 536140 Pro       | gram: | Activity: Loca | ation: Period: C   | ommit Type: Both |                   |              | C      | Start C | ver     |
|----------|-----------------|----------|---------|-------------------------|------------------------------|-------|----------------|--------------------|------------------|-------------------|--------------|--------|---------|---------|
| DETAIL T | RANSACTION ACT  | TIVITY   |         |                         |                              |       |                |                    |                  |                   | 🖬 Insert     | Delete | ₽∎ Сору | Ϋ, Filt |
| Account  | Organization    | Program  | Field   | Amount                  | Increase (+) or Decrease (-) | Туре  | Document *     | Transaction Date * | Activity Date *  | Description       |              |        | Commit  | Туре    |
| 536140   | T60009          | 166100   | YTD     | 32.73                   | +                            | JE16  | PC000207       | 10/31/2018         | 11/12/2018       | PCard SUNDANCE O  | FFICE        |        | U       |         |
| 536140   | T60009          | 166100   | YTD     | 13.98                   | +                            | JE16  | PC000207       | 10/31/2018         | 11/12/2018       | PCard AMZN MKTP U | JS*M81DR9FB1 |        | U       |         |
| 536140   | T60009          | 166100   | YTD     | 141.96                  | +                            | JE16  | PC000207       | 10/31/2018         | 11/12/2018       | PCard SUNDANCE O  | FFICE        |        | U       |         |
| 536140   | T60009          | 166100   | YTD     | 81.58                   | +                            | JE16  | PC000204       | 09/16/2018         | 09/28/2018       | PCard SUNDANCE O  | FFICE        |        | U       |         |
| 536140   | T60009          | 166100   | YTD     | 56.95                   | +                            | JE16  | PC000203       | 08/31/2018         | 09/10/2018       | PCard SUNDANCE O  | FFICE        |        | U       |         |
| 536140   | T60009          | 166100   | YTD     | 31.19                   | +                            | JE16  | PC000201       | 07/31/2018         | 08/09/2018       | PCard SUNDANCE O  | FFICE        |        | U       |         |
| 536140   | T60009          | 166100   | YTD     | 65.00                   | +                            | JE16  | PC000200       | 07/16/2018         | 07/26/2018       | PCard J.D. YOUNG  |              |        | U       |         |
|          |                 |          | Total   | 423.39                  | +                            |       |                |                    |                  |                   |              |        |         |         |
|          |                 |          |         |                         |                              |       |                |                    |                  |                   |              |        |         |         |
|          |                 |          |         |                         |                              |       |                |                    |                  |                   |              |        |         |         |

5. Open the file from your browser or the download folder on your computer. At this point, you can adjust the columns, add titles and headings, add formulas, and format the document however best suits your needs.

| File         More         Text         Text         Cold         File         File <th< th=""><th></th><th></th><th></th><th></th><th></th><th></th><th></th><th></th><th></th><th></th><th></th><th></th><th>FGITRND (2) - E</th><th></th><th></th><th></th><th></th><th></th><th></th><th></th><th></th><th>5•∂•∓</th><th></th></th<>                                                                                                    |         |         |   |            |      |         |             |           |        |    |                      |                      | FGITRND (2) - E |               |            |            |               |          |                |            |                | 5•∂•∓                                 |      |
|----------------------------------------------------------------------------------------------------|---------|---------|---|------------|------|---------|-------------|-----------|--------|----|----------------------|----------------------|-----------------|---------------|------------|------------|---------------|----------|----------------|------------|----------------|---------------------------------------|------|
| A         B         C         D         E         F         G         H         I         J         K         L         M         N         O         P         Q         R         S         T         U           COA         Fiscal Yearl         Index'         Fund'         Organization' Organization' Account' Program' Activity' Location' Percia' Commit Type'         A         Index'         A         Index'         A         Index'         A         Index'         Index'<                                                                                                    | ¦∕4 Sha | bign in |   | t & Find & | Filt |         | ete Format  | isert Del | -<br>- |    | nal Form<br>ng ∗ Tab | 8 Conditi<br>Formatt | eral<br>• % •   | Ger<br>r + \$ | rap Text   | В В м      | = **<br>= = • | = =      | * 11 * A       | <u>U</u> - | Calibri<br>B I | K Cut<br>≌ Copy →<br>¥ Format Painter | aste |
| COA <sup>1</sup> Fiscal Year         Index <sup>1</sup> Fund         Organization <sup>1</sup> Account <sup>1</sup> Program <sup>1</sup> Activity <sup>1</sup> Location <sup>1</sup> Period <sup>1</sup> Commit Type <sup>1</sup> A 19         10001         Toomool         536140         Sature         Activity <sup>1</sup> Location <sup>1</sup> Period <sup>1</sup> Commit Type <sup>1</sup> Activity <sup>1</sup> Location <sup>1</sup> Transactit <sup>1</sup> Field <sup>1</sup> Amount <sup>1</sup> Increase (+) or Decrease (-) <sup>1</sup> Increase (+) or Decrease (-) <sup>1</sup> Increase (+)         Increase (+)         Increase (+)         Incre                                                                                                    |         |         |   |            |      |         |             |           |        |    |                      |                      |                 |               |            |            |               |          | 'COA'          | $f_{x}$    | × ✓            | * :                                   | 1    |
| A         19         10001         TG0009         536140         Mail         Activity Transactiv Fled         Amount         Increase (+) or Decrease (-)'           Accoul Organization' Prograf Activitity Transactivity         Transactivity         Transactivity         'Increase (+) or Decrease (-)'         32.73 +         Increase (+) or Decrease (-)'         33.54           Sabidit Toood9         166.100         #########         EL6         PC000207         PCard SUN U         10001         #########         YD         33.98 +         Sabidit Toood9         166.100         ########         YD         13.98 +         Sabidit Toood9         166.100         ########         YD         141.96 +         Sabidit Toood9         166.100         #########         YD         81.58 +         Sabidit Toood9         166.100         ########         YD         56.55 +         Sabidit Toood9         166.100         ########         YD         56.55 +         Sabidit Toood9         166.100         ########         YD         31.19 +         Sabidit Toood9         Sabidit Toood9         Sabidit Toood9         Sabidit Toood9         Sabidit Toood9         Sabidit Toood9         Sabidit Toood9         Sabidit Toood9         Sabidit Toood9         Sabidit Toood9         Sabidit Toood9         Sabidit Toood9         Sabidit Toood9         Sabidit Toood9                                                                                                    | J       |         | т | S          | R    | Q       | Р           | 0         |        | N  | м                    | L                    |                 |               |            |            |               |          |                |            |                |                                       |      |
| 'Accoul'Organization' Prograf Activit Type'         'Documen' Descriptio 'Commit 'Fund'         'Activity' Icocation'         'Transactit' Field'         'Amount'         'Increase (+) or Decrease (-)'           'Satial' frootoge         166100         #########         'PCO02027         PCard SUN U         10001         ######### 'PTD         32.73 +                                                                                                    |         |         |   |            |      |         |             |           |        |    |                      |                      | Commit Type'    | 'Period'      | 'Location' | 'Activity' | 'Program'     |          | 'Organization' | 'Fund'     | 'Index'        | ' Fiscal Year'                        |      |
| 33614(T60009         166100         ########         JE6         PC000207         PCard SUN U         10001         #########         YTD         33.73 +           35614(T60009         166100         ########         JE6         PC000207         PCard AM2U         10001         #########         YTD         13.98 +           35614(T60009         166100         #########         JE6         PC00027         PCard SUN U         10001         ########         YTD         34.156 +           35614(T60009         166100         #########         JE6         PC000207         PCard SUN U         10001         #########         YTD         35.8 +           35614(T60009         166100         ########         JE16         PC000207         PCard SUN U         10001         #########         YTD         35.9 +           35614(T60009         166100         #########         JE16         PC000201         PCard SUN U         10001         ##########         YTD         35.9 +           35614(T60009         166100         #########         JE16         PC000201         PCard SUN U         10001         ####################################                                                                                                    |         |         |   |            |      |         |             |           |        |    |                      |                      |                 |               |            |            |               |          |                |            |                |                                       |      |
| 3614/T60009         166100         #####         JE16         PC000207         PCard ANZ U         10001         ######## VTD         13.98 +           3614/T60009         166100         #####         JE16         PC000207         PCard SUN U         10001         ######## VTD         141.96 +           3614/T60009         166100         #########         JE16         PC000204         PCard SUN U         10001         ######### VTD         83.58 +           3614/T60009         166100         #########         JE16         PC000203         PCard SUN U         10001         ######### VTD         56.95 +           3614/T60009         16100         #################         JE16         PC000201 PCard SUN U         10001         ####################################                                                                                                    |         |         |   |            |      | se (-)' | ) or Decrea | rease (+  |        |    |                      |                      | Location'       | 'Activity     |            |            |               |          |                |            |                |                                       |      |
| 3614/T60009         166100         #####         JE16         PC000207         PCard SUN U         10001         ######## YTD         141.96 +           3614/T60009         166100         ######         JE16         PC000204         PCard SUN U         10001         ######## YTD         81.58 +           3614/T60009         166100         #########         JE16         PC000203         PCard SUN U         10001         ######### YTD         56.95 +           3614/T60009         166100         ####################################                                                                                                    |         |         |   |            |      |         |             |           |        |    |                      |                      |                 |               |            |            |               |          |                |            |                |                                       |      |
| 3614(T60009         166100         ######         JE16         PC000204         PCard SUN U         10001         ########         YTD         S1.58 +           3614(T60009         166100         ########         JE16         PC000203         PCard SUN U         10001         ########         YTD         55.95 +           3614(T60009         166100         #########         JE16         PC000210         PCard SUN U         10001         #########         YTD         31.19 +                                                                                                    |         |         |   |            |      |         |             |           |        |    |                      |                      |                 |               |            |            |               |          |                |            |                |                                       |      |
| 3614(T60009         166100         #####         JE16         PC00203         PCard SUN U         10001         #########         YED         56.95 +           3614(T60009         166100         ######         JE16         PC00201         PCard SUN U         10001         #########         YED         31.19 +                                                                                                    |         |         |   |            |      |         |             |           |        |    |                      |                      |                 |               |            |            |               |          |                |            |                |                                       |      |
| 3614(T60009 166100 ##### JE16 PC000201 PCard SUN U 10001 ######### YTD 31.19 +                                                                                                    |         |         |   |            |      |         |             |           |        |    |                      |                      |                 |               |            |            |               |          |                |            |                |                                       |      |
|                                                                                                    |         |         |   |            |      |         |             |           | _      |    |                      |                      |                 |               |            |            |               |          |                |            |                |                                       | -    |
| 33614 (160009     166100     ###########     JE16     PC000200     PCard J.D.     U     10001     ########## YED     65 +     Image: Control of the second second |         |         |   |            |      |         |             |           |        |    |                      |                      |                 |               |            |            |               |          |                |            |                |                                       |      |
|                                                                                                    |         |         |   |            |      |         |             |           | 5 +    | 65 | YTD                  | *****                |                 |               | 10001      | U          | PCard J.D.    | PC000200 | JE16           | *****      | 166100         | 4(T60009                              | 3    |
|                                                                                                    |         |         |   |            |      |         |             |           |        |    |                      |                      |                 |               |            |            |               |          |                |            |                |                                       |      |
|                                                                                                    |         |         |   |            |      |         |             |           |        |    |                      |                      |                 |               |            |            |               |          |                |            |                |                                       |      |
|                                                                                                    |         |         |   |            |      |         |             |           |        |    |                      |                      |                 |               |            |            |               |          |                |            |                |                                       |      |
|                                                                                                    |         |         |   |            |      |         |             |           |        |    |                      |                      |                 |               |            |            |               |          |                |            |                |                                       |      |
|                                                                                                    |         |         |   |            |      |         |             |           |        |    |                      |                      |                 |               |            |            |               |          |                |            |                |                                       |      |
|                                                                                                    |         |         |   |            |      |         |             |           |        |    |                      |                      |                 |               |            |            |               |          |                |            |                |                                       |      |
|                                                                                                    |         |         |   |            |      |         |             |           |        |    |                      |                      |                 |               |            |            |               |          |                |            |                |                                       |      |
|                                                                                                    |         |         |   |            |      |         |             |           |        |    |                      |                      |                 |               |            |            |               |          |                |            |                |                                       |      |
|                                                                                                    |         |         |   |            |      |         |             |           |        |    |                      |                      |                 |               |            |            |               |          |                |            |                |                                       |      |
|                                                                                                    |         |         |   |            |      |         |             |           |        |    |                      |                      |                 |               |            |            |               |          |                |            |                |                                       |      |
|                                                                                                    |         |         |   |            |      |         |             |           |        |    |                      |                      |                 |               |            |            |               |          |                |            |                |                                       |      |
|                                                                                                    |         |         |   |            |      |         |             |           |        |    |                      |                      |                 |               |            |            |               |          |                |            |                |                                       |      |
|                                                                                                    |         |         |   |            |      |         |             |           |        |    |                      |                      |                 |               |            |            |               |          |                |            |                |                                       |      |
|                                                                                                    |         |         |   |            |      |         |             |           |        |    |                      |                      |                 |               |            |            |               |          |                |            |                |                                       |      |
| FGITRND. (+)                                                                                                    |         |         |   |            |      |         |             |           |        | •  |                      |                      |                 |               |            |            |               |          |                | +          | ND.            | FGITR                                 |      |